### ++++++++++++++++++++++++++++++++++++++++++++++++++++++++++++++++++++++++++++++++ ++++++++++++++++++++++++++++++++++++++++++++++++++++++++++++++++++++++++++++++++ ++++++++++++++++++++++++++++++++++++++++++++++++++++++++++++++++++++++++++++++++ **TI-Nachrichten**

**Ausgabe 2/09**

## **Inhaltsverzeichnis**

*Dr. A. Pallack:* Pantographen: Ein Einstieg in Ähnlichkeitsbeziehungen +++++++++++++++ 1

*H. Körner:* Pupillendurchmesser, Prozente, Fehler und eine Formel +++++++++++++++++++++++++++++++++++++++ 5

*G. Hinrichs:* Mathematisches Modellieren mit Schulbuchaufgaben – geht das? +++++++++++++++++++ 8

*Prof. Dr. W. Koepf:* Die Fachgruppe Computeralgebra ++++++++++++++++++++++ 12

*H. v. Allwörden / Dr. T. R. Appel:* Wie viel Vitamin C ist in meinem Fruchtsaft? Elektronenübertragung selbst gemessen ++++++++++++ 13

*H.-U. Lampe:* Korrelation und lineare Regression – Ein Zugang über das Verfahren der Standardisierung ++++++++++++ 15

*Dr. A. Roulier:* Wann und wo geht die Sonne auf? +++++++++++++++++++++ 19

*Dr. R. Hugelshofer / S. Müller:* Animationen ++++++++++++++++++++++++++++++++++++++++++++++++++ 22

*Prof. Dr. B. Barzel / M. Zeller:* CAyEn – neue Wege zur Algebra mit oder ohne CAS +++++++++++++++++++++++++++++++++++++++++++ 26

*R. Schimmack / M. Tewes:* Das Magnetfeld einer Spule / Bestimmung der magnetischen Feldkonstante +++++++++++++++++++++++++++++ 29

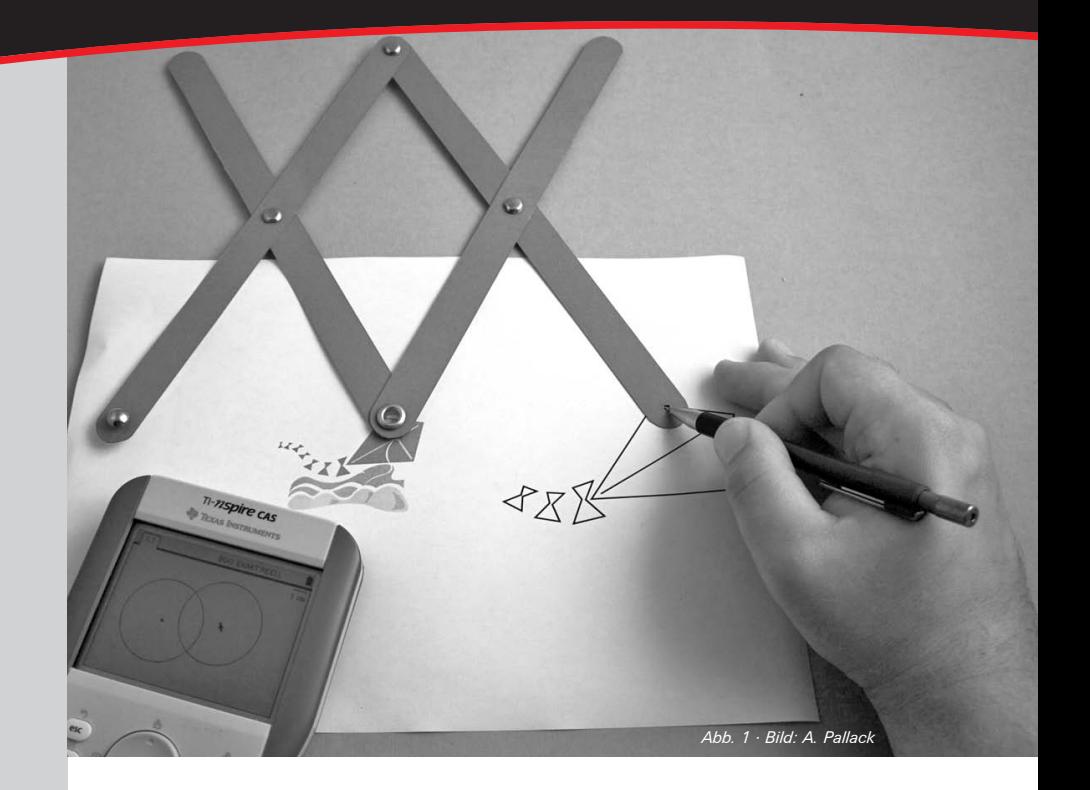

## **Pantographen: Ein Einstieg in Ähnlichkeitsbeziehungen**

## *Dr. Andreas Pallack*

Mit Pantographen kann man Zeichnungen in einem bestimmten Maßstab übertragen. Durch die Verwendung von Computertechnik sind diese mechanischen Zeichengeräte weitgehend verschwunden; Kinder und Jugendliche kennen sie in der Regel nicht.

Die Auseinandersetzung mit diesem Gerät eignet sich hervorragend, um in der Sekundarstufe I in das Thema Ähnlichkeitsbeziehungen einzuführen.

## **Einen Pantographen simulieren**

Ähnlichkeitsbeziehungen gehören zum Standard-Kanon im Sekundarbereich I. Lernende kennen dann bereits recht viele geometrische Beziehungen und Konstruktionen. Die Funktionsweise eines Pantographen versteht man am besten, wenn sie an einem Modell demonstriert wird. Meine Empfehlung ist zu Beginn ein sehr einfaches Gerät aus Pappe zu verwenden. Eine Bastelvorlage findet man im Internet unter www.pallack.de.

Dieser einfache Pantograph - bestehend aus zwei *Schenkeln*, zwei *Stäben* und vier *Gelenkverbindungen* - kann eingesetzt werden, um Figuren um den Faktor 2 zu verkleinern oder zu vergrößern; je nachdem welchen Punkt man als Zeiger oder als Stift deklariert. Nach den ersten Gehversuchen bekommen die Schülerinnen und Schüler die Aufgabe, die Funktionsweise dieses Gerätes mit Hilfe dynamischer Geometriesoftware zu simulieren.

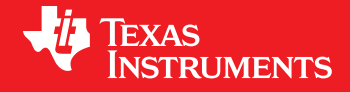

Ihre Erfahrung. Unsere Technologie. Mehr Lernerfolg.

++++++++++++++++++++++++++++++++++++++++++++++++++++++++++++++++ +++++++++++++++++++++++++++++++++++++++++++++++++++++++++++++++++++++++++++++++++++++++++++++++++ ++++++++++++++++++++++++++++++++++++++++++++++++++++++++++++++++ +++++++++++++++++++++++++++++++++++++++++++++++++++++++++++++++++++++++++++++++++++++++++++++++++

++++++++++++++++++++++++++++++++++++++++++++++++++++++++++++++++ +++++++++++++++++++++++++++++++++++++++++++++++++++++++++++++++++++++++++++++++++++++++++++++++++ ++++++++++++++++++++++++++++++++++++++++++++++++++++++++++++++++ +++++++++++++++++++++++++++++++++++++++++++++++++++++++++++++++++++++++++++++++++++++++++++++++++ *Pantographen: Ein Einstieg in Ähnlichkeitsbeziehungen* 

*Dr. Andreas Pallack* 

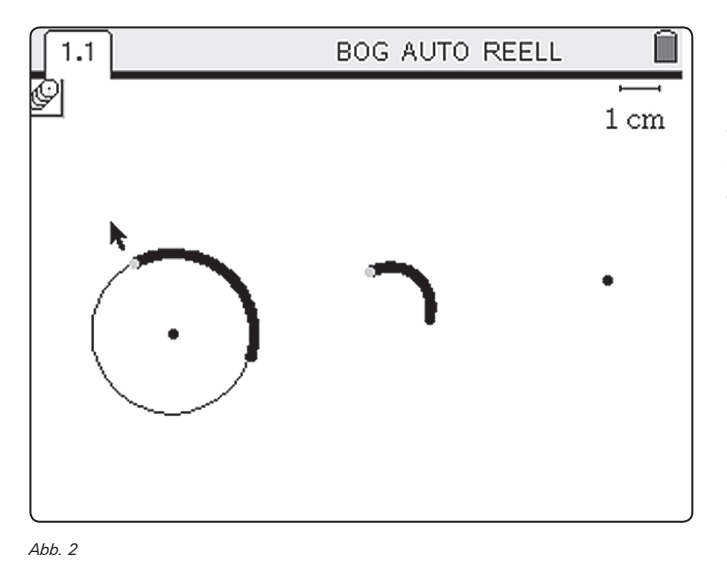

Die wohl einfachste Möglichkeit ist die Konstruktion von zwei Punkten (im Folgenden Basispunkte genannt) und deren Mittelpunkt. Wird ein Punkt auf einem Objekt konstruiert und die Geometriespur verwendet, können Figuren verkleinert werden. Schwieriger ist es die Mechanik nachzubilden. Dazu können im ersten Schritt zwei Kreise mit gleichem Radius um zwei Punkte konstruiert werden. Das Werkzeug *Zirkel* ist dabei sehr nützlich.

++++++++++++++++++++++++++++++++++++++++++++++++++++++++++++++++ +++++++++++++++++++++++++++++++++++++++++++++++++++++++++++++++++++++++++++++++++++++++++++++++++

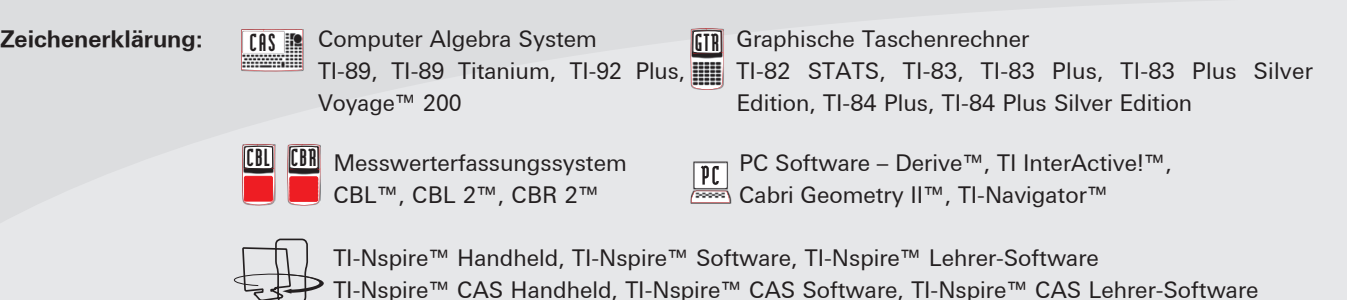

## *Liebe Lehrerinnen und Lehrer,*

unser Leben im 21. Jahrhundert wird zunehmend durch elektronische Medien von immenser Leistungsfähigkeit geprägt. Grund genug sich Gedanken darüber zu machen, welches Wissen und welche Fertigkeiten wir unseren Schülerinnen und Schülern mit auf den Weg geben müssen, um sie für eine sich rasch weiterentwickelnde Zukunft vorzubereiten. Eindrucksvoll wird dies in dem Video "Did you know?" zu finden unter http://www.youtube.com veranschaulicht. Was bedeutet dies im Kontext Bildung, dem Sie ebenso verpflichtet sind wie wir?

Wir halten es für besonders wichtig, dass man sich von kurzfristigen Trends löst, sondern sich auf zeitunabhängige und grundlegende Anforderungen und deren Vernetzung konzentriert. Das Zusammenwachsen der Technologien erlaubt es z.B. den Begriff "Parabel" wesentlich vielschichtiger und damit umfassender kennenzulernen und zu verstehen, als es bislang mit eher eindimensionalen Medien möglich war.

Die TI-Nspire™ Technologie ist ein mathematisches System, welches es erleichtert, die verschiedenen Aspekte eines mathematischen Objektes miteinander in Verbindung zu setzen. Die Verknüpfung aus dynamischer Geometrie, Funktionenplotter, Computeralgebra, Tabellenkalkulation und Text ist einmalig und von besonderer Qualität. Insbesondere die Möglichkeit, umfassende mathematische Arbeitsblätter vorzubereiten und an die Schülerinnen und Schüler weiterzugeben, spart im Unterricht Zeit und hilft, den Unterricht konzentriert zu lenken. Gleichzeitig ist man nicht an ein starres Konzept gebunden, sondern kann jederzeit Freiraum geben, eigene Ideen einzubringen und das Gegebene weiterzuentwickeln.

Die TI-Nspire™ Technologie legt einen auch nicht fest, ob Hardware oder Software. Beides ist gleichermaßen möglich und ergänzt sich. So kann man als Lehrkraft statt mit dem Handheld auch mit Notebook und interaktiven Whiteboard arbeiten, während die Schülerinnen und Schüler in Unterricht und Prüfung den Handheld nutzen. Zu Hause können die Schülerinnen und Schüler dann bequem mit der Software ihre Hausaufgaben erledigen und auf dem Schulserver ablegen. So lassen sich die Stärken der jeweiligen Systeme perfekt miteinander kombinieren.

Lassen Sie sich von dieser Ausgabe der TI-Nachrichten für Ihren eigenen Unterricht inspirieren.

*Ihr TI-Team*

++++++++++++++++++++++++++++++++++++++++++++++++++++++++++++++++ +++++++++++++++++++++++++++++++++++++++++++++++++++++++++++++++++++++++++++++++++++++++++++++++++ Pantographen: Ein Einstieg in Ähnlichkeitsbeziehungen war ab aber der aber der anderen Einer der Freiser *Dr. Andreas Pallack* 

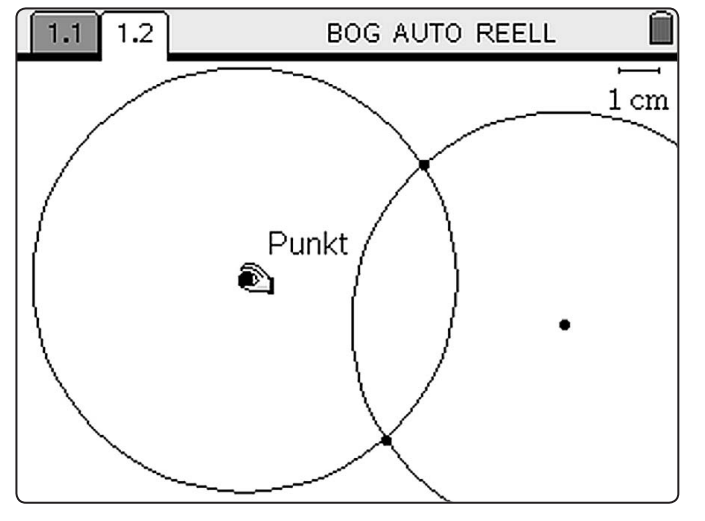

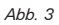

++++++++++++++++++++++++++++++++++++++++++++++++++++++++++++++++ +++++++++++++++++++++++++++++++++++++++++++++++++++++++++++++++++++++++++++++++++++++++++++++++++ ++++++++++++++++++++++++++++++++++++++++++++++++++++++++++++++++ +++++++++++++++++++++++++++++++++++++++++++++++++++++++++++++++++++++++++++++++++++++++++++++++++

> Einer der Schnittpunkte der beiden Kreise ist die Gelenkstelle der beiden Schenkel des Pantographen. Er wird mit den beiden Punkten durch Strecken verbunden. Anschließend konstruiert man auf diesen Strecken die Mittelpunkte (Gelenkstellen) und die jeweiligen Parallelen. Der Schnittpunkt der Parallelen ist die vierte Gelenkstelle und vervollständigt das Gerät:

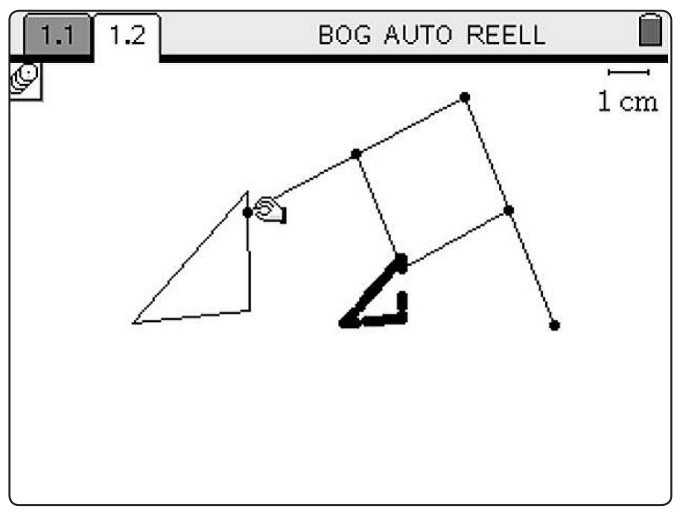

*Abb. 4*

## **Eine Problemlöseaufgabe: Pantographen für beliebige Vergrößer- oder Verkleinerungen konstruieren**

Eine Aufgabe für die Schülerinnen und Schüler ist es - vorab virtuell - ein Gerät für beliebige Vergrößer- und Verkleinerungen zu konstruieren. Die Ideen sollten in Partner- oder Gruppenarbeit diskutiert und dann mit dem Rechner umgesetzt werden.

Durch Ausprobieren finden die Schülerinnen und Schüler heraus, ob ihre Ideen das gewünschte Resultat liefern. Dabei sind Irrwege Chancen für den Lernprozess:

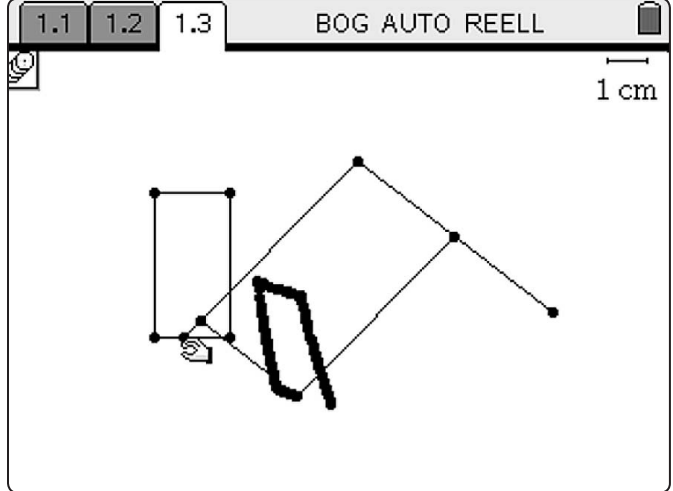

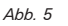

Liegt z. B. die Gelenkstelle nicht auf der Strecke der beiden Basispunkte, so funktioniert der Pantograph nicht, wenn der übliche Zeiger zum Abfahren der Figur verwendet wird. Damit ergibt sich eine erste wichtige Bedingung. Eine mögliche zweite ist, dass die Stäbe stets parallel zu den beiden Schenkeln sein müssen. Durch Verbinden der beiden Ausgangspunkte und der Konstruktion einer Parallelen findet man einen funktionierenden virtuellen Pantographen:

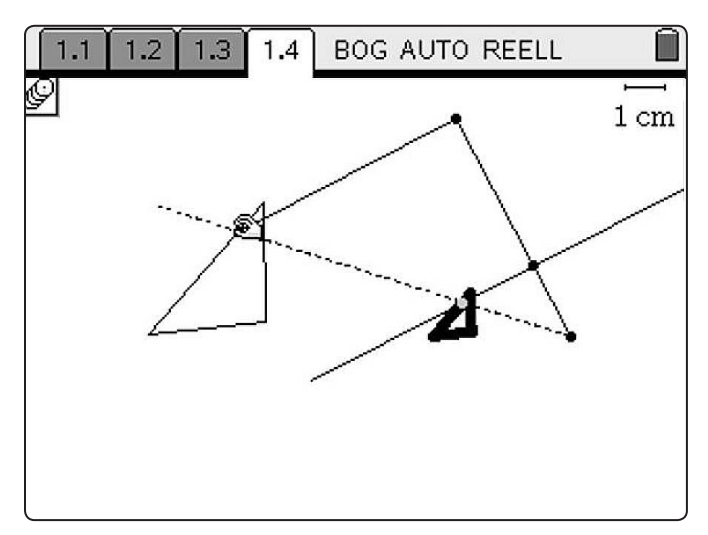

*Abb. 6*

Dieses Gerät kann man allerdings nicht nachbauen: Wie soll die Parallelität der Strecken garantiert werden? Ähnlich wie beim einfachen Pantographen müssen zusätzlich Stäbe eingezogen werden. Ihre Gelenkstelle muss in diesem Fall auf der Verbindungsstrecke der beiden Basispunkte liegen.

++++++++++++++++++++++++++++++++++++++++++++++++++++++++++++++++ +++++++++++++++++++++++++++++++++++++++++++++++++++++++++++++++++++++++++++++++++++++++++++++++++ ++++++++++++++++++++++++++++++++++++++++++++++++++++++++++++++++ +++++++++++++++++++++++++++++++++++++++++++++++++++++++++++++++++++++++++++++++++++++++++++++++++ *Pantographen: Ein Einstieg in Ähnlichkeitsbeziehungen* 

*Dr. Andreas Pallack* 

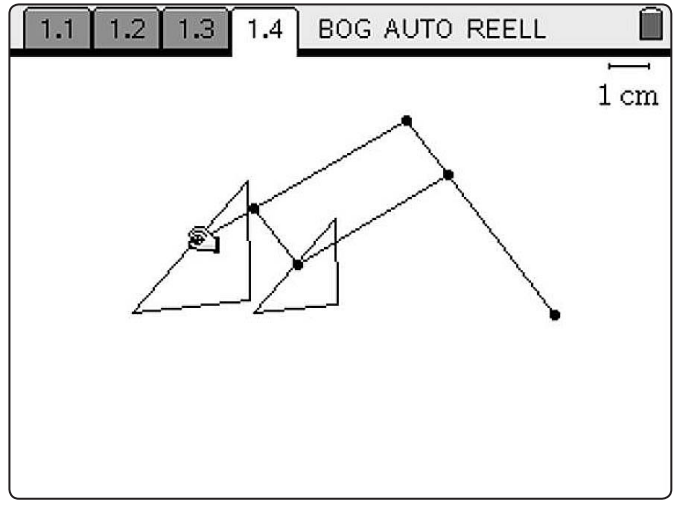

*Abb. 7*

Das ist aber nicht die einzige Möglichkeit. Man kann auch den Pantographen aus der Einführung nutzen und lediglich den Zeiger und den Stift an anderer Stelle fixieren.

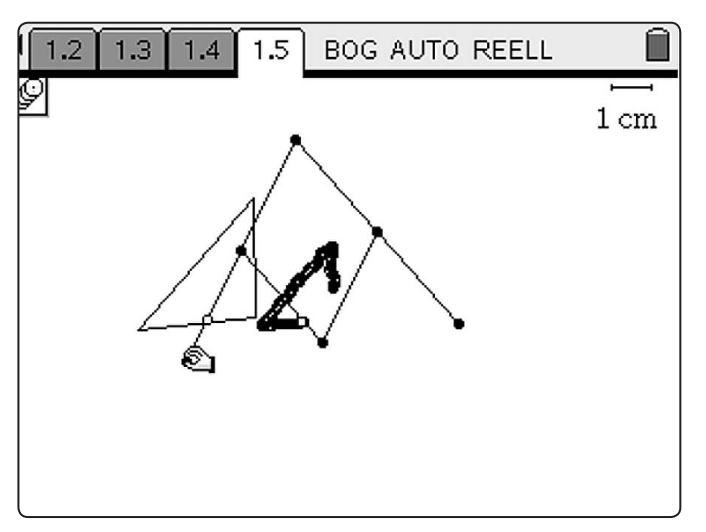

*Abb. 8*

Die Erfahrung zeigt: Solche Lösungen können Schülerinnen und Schüler selber finden. Mit Hilfe dieses Plans werden sie auch in der Lage sein Pantographen zu bauen.

## **Vergrößerung und Verkleinerung gezielt einstellen**

Mit Hilfe der Technologie können die Schülerinnen und Schüler erkunden, in welchem Verhältnis das Gerät verkleinert bzw. vergrößert. Ein mögliches Ergebnis dieser Arbeit ist: *Der Pantograph verkleinert im Maßstab SA : SB* 

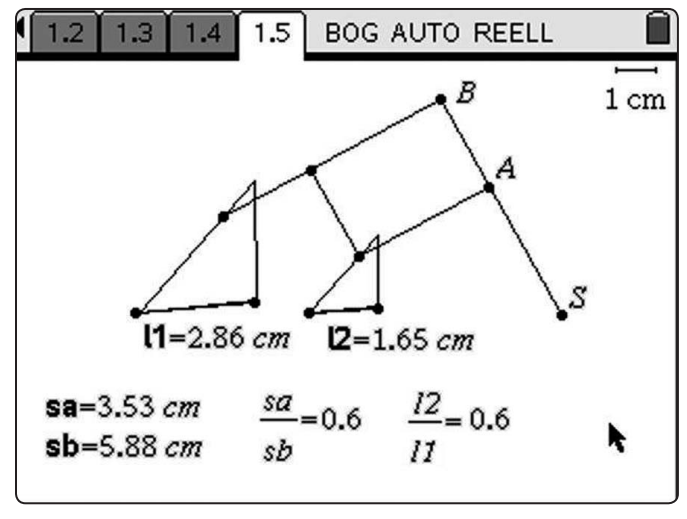

++++++++++++++++++++++++++++++++++++++++++++++++++++++++++++++++ +++++++++++++++++++++++++++++++++++++++++++++++++++++++++++++++++++++++++++++++++++++++++++++++++ ++++++++++++++++++++++++++++++++++++++++++++++++++++++++++++++++ +++++++++++++++++++++++++++++++++++++++++++++++++++++++++++++++++++++++++++++++++++++++++++++++++ ++++++++++++++++++++++++++++++++++++++++++++++++++++++++++++++++ +++++++++++++++++++++++++++++++++++++++++++++++++++++++++++++++++++++++++++++++++++++++++++++++++

*Abb. 9*

Ergebnis dieser Arbeit kann ein realer Pantograph sein, der Figuren im Maßstab 1:2, 1:2,5 und 1:3 verkleinert.

Dieses Ergebnis beinhaltet bereits die zentralen Ideen der Ähnlichkeitsbeziehungen. Auf dieser Basis lassen sich z. B. auch die Strahlensätze herleiten.

## **Didaktischer Kommentar**

Das Bauen von Pantographen ist eine Aufgabe die leicht zu verstehen ist, zu deren Umsetzung man jedoch die zentralen Ideen von Ähnlichkeitsbeziehungen verstanden haben muss. Durch den Einsatz von Technologie können Lernende gezielt experimentieren und die notwendigen Bedingungen selbst erkunden. Ein angenehmer Nebeneffekt ist die Wiederholung elementarer geometrischer Konstruktionen. Auf dieser Basis kann dann im Unterricht gut verstehensorientiert abstrahiert werden. Die zentralen Bedingungen (zwei Geraden müssen parallel sein; die beiden anderen müssen sich schneiden) werden Schülerinnen und Schüler – die sich mit Pantographen auseinandergesetzt haben – nachhaltig verinnerlichen, da sie diese Bedingungen selbst gefunden haben und ein Modell kennen, das sie an das Zusammenspiel der geometrischen Objekte erinnert.

#### **Autor:**

Dr. Andreas Pallack, Soest (D) andreas@pallack.de

## ++++++++++++++++++++++++++++++++++++++++++++++++++++++++++++++++ +++++++++++++++++++++++++++++++++++++++++++++++++++++++++++++++++++++++++++++++++++++++++++++++++ ++++++++++++++++++++++++++++++++++++++++++++++++++++++++++++++++ +++++++++++++++++++++++++++++++++++++++++++++++++++++++++++++++++++++++++++++++++++++++++++++++++ **Pupillendurchmesser, Prozente,**  ++++++++++++++++++++++++++++++++++++++++++++++++++++++++++++++++ +++++++++++++++++++++++++++++++++++++++++++++++++++++++++++++++++++++++++++++++++++++++++++++++++ **Fehler und eine Formel** ++++++++++++++++++++++++++++++++++++++++++++++++++++++++++++++++ +++++++++++++++++++++++++++++++++++++++++++++++++++++++++++++++++++++++++++++++++++++++++++++++++

*Henning Körner*

++++++++++++++++++++++++++++++++++++++++++++++++++++++++++++++++ +++++++++++++++++++++++++++++++++++++++++++++++++++++++++++++++++++++++++++++++++++++++++++++++++

## **Vorbemerkung**

Unter Einsatz eines Taschencomputers (TC) kann Schülerinnen und Schülern einerseits bereits ein tragfähiger Zugang zu einem elementaren Grundverständnis formelmäßiger Abhängigkeiten eröffnet werden. Andererseits sind mit diesem Zugang auch Risiken verbunden, die Schwierigkeiten in der Auseinandersetzung mit dem TC überlagern sich dabei auch mit inhaltlichen Verständnisschwierigkeiten. **CAS** 

An einer Aufgabe aus dem Themenbereich *Prozentrechnung* wird hier ein solcher Erkenntnisprozess aus dem Unterricht einer siebten Klasse beschrieben. Die Schülerinnen und Schüler arbeiteten mit den Voyage™ 200.

## **Die Aufgabenstellung**

Die nachfolgende Aufgabe stammt aus dem Schulbuch *Neue Wege* (vgl. [1], S.186, Aufgabe 26). Das Thema ist in Klasse 6 behandelt worden, aber ohne Routinisierung. Die Aufgabe ist somit zunächst wiederholendes Üben.

## **Die Pupille bei Tag und Nacht**

Nachts oder bei Dunkelheit vergrößert sich die Pupille. So wird mehr Licht ins Auge gelassen und man kann besser sehen. Für jedes Alter ist in der Tabelle der Pupillendurchmesser (in mm) bei Tag und Nacht dargestellt.

![](_page_4_Picture_589.jpeg)

Was kannst du aus der Tabelle ablesen? Berechne für jedes Alter, um wie viel Prozent die Pupille nachts größer ist als am Tag.

## **Lösungsideen und Fehler**

Anna-Lena hat eine Formel: "Ich nehme die Differenz, teile durch 9,0 und multipliziere mit 100." Beispiel:

$$
\frac{9,0-4,7}{9,0} \cdot 100 = 47,77
$$

lendurchmesser in der Nacht ungefähr 5 + 2,5 = 7,5 (mm) sein. enaarchmesser in der Nacht ungerahr 5 + 2,5 = 7,5 (mm) sein.<br>Das ist aber deutlich verschieden von 9,0. Die Formel von Anna-Wir überprüfen das Ergebnis durch einen Überschlag: 47,77 % sind ungefähr 50% und 4,7 ungefähr 5. Dann müsste der Pupil-Lena ist wohl falsch.<br>

Venja benutzt folgende Formel: "Ich nehme die Differenz, Tag teile durch 4,7 und multipliziere mit 100." Beispiel:

$$
\frac{9,0-4,7}{4,7} \cdot 100 = 91,49
$$

neu <sup>alte</sup>rni wir überprüfen: 91,49 ist ungefähr 100, also verdoppelt sich die wäre 9,4. Pupillengröße ungefähr. Das passt, denn die doppelte Größe

**Was hat Anna-Lena falsch gemacht?** Die Differenz beschreibt die Änderung, das haben beide Formeln gemeinsam, aber Lena bezieht die Änderung auf 9,0 - also den neuen Wert, hier ist der Grundwert aber der alte Wert, also 4,7. Wenn die Frage lauten würde, um wie viel Prozent die Pupille tagsüber kleiner ist als nachts, dann wäre Anna-Lenas Formel richtig.

nachts, dann ware Anna-Lenas Former nontg.<br>Wir haben aus Anna-Lenas Fehler gelernt: *Achte auf den Grund*wert!

#### Wir verallgemeinern: eine Formel verallgemeine

Mit Venjas Formel können wir für alle Alterstufen die Werte nne vergas vermen nemmer vin var ans vins<br>berechnen, das Muster ist immer dasselbe: , et al. it is the set al.<br>hen, das Muster

$$
\frac{\text{Nacht} - \text{Tag}}{\text{Tag}} \cdot 100
$$

Hosen, Gürteln und Hemden oder auch um alte und neue Löhne. Es ist aber immer dasselbe zu rechnen, nämlich: Wir verallgemeinern noch mehr: In anderen Aufgaben ging es vvir verangemeinem noch menr. In anderen Aurgaben ging es<br>nicht um Pupillengrößen, sondern um alte und neue Preise von

$$
\frac{neu-alt}{alt} \cdot 100 \quad bzw. \quad \text{prox}(\text{alt}, \text{neu}) = \frac{neu-alt}{alt} \cdot 100
$$

Das ist jetzt wieder etwas für unseren Taschencomputer. Kai tippt und ist beim Überprüfen enttäuscht:

![](_page_4_Figure_26.jpeg)

*Abb. 1*

Die Formel sieht auf dem Bildschirm auch schon anders aus als an der Tafel. Wo ist der Fehler? Es fehlen Klammern. Der TC rechnet auch mit "Punkt- vor Strichrechnung"!

![](_page_4_Figure_29.jpeg)

*Abb. 2*

Jetzt passt's! Wieder haben wir aus einem Fehler gelernt: *Achte bei der Eingabe von Formeln auf Klammern!*

Bei Johanna klappt's trotzdem noch nicht:

![](_page_4_Picture_590.jpeg)

*Abb. 3*

++++++++++++++++++++++++++++++++++++++++++++++++++++++++++++++++ +++++++++++++++++++++++++++++++++++++++++++++++++++++++++++++++++++++++++++++++++++++++++++++++++ ++++++++++++++++++++++++++++++++++++++++++++++++++++++++++++++++ +++++++++++++++++++++++++++++++++++++++++++++++++++++++++++++++++++++++++++++++++++++++++++++++++ *Pupillendurchmesser, Prozente, Fehler und eine Formel*

Genaues Hinsehen zeigt: Johanna hat die 4,7 und die 9,0 in anderer Reihenfolge eingegeben. Alexandra merkt an, dass sie die richtige Reihenfolge hat, aber trotzdem kommt auch - 47,77 heraus:

![](_page_5_Figure_3.jpeg)

*Abb. 4*

Wieder hilft genaues Hinsehen: Alexandra hat beim Bau der Formel in der Klammer "alt" und "neu" vertauscht. Deswegen ist bei ihr auch 4,7 der neue Wert und 9,0 der alte. Wieder haben wir aus Fehlern gelernt: Mit dem Bau der Formel wird eine Reihenfolge festgelegt. *Achte auf die Reihenfolge beim Eingeben der Variablen!* 

Da fällt noch etwas auf: Johanna und Alexandra haben genau das Ergebnis bekommen, das mit Ana-Lenas falscher Formel herauskam! Wir müssen nachdenken. Klar, das Vertauschen der Reihenfolge in der Klammer oder beim Eingeben ist ja gerade das Vertauschen von "alt" und "neu" im Nenner, und das ist der Wechsel des Grundwertes. Das "-" kommt daher, dass im Zähler "neu-alt" dasselbe wie "alt-neu" ergibt, nur mit anderem Vorzeichen.

Mit **proz(alt,neu)** haben wir eine %-Taste gebaut. Wenn in Zukunft irgendwann einmal danach gefragt wird, um wie viel % etwas teurer wurde, wenn es jetzt so viel kostet und vorher so viel, wenn die prozentuale Änderung des Wachstums eines Kindes von 1,48 m auf 1,63 m gefragt ist usw., immer können wir mit **proz(alt,neu)** schnell das Ergebnis bekommen.

Ach ja, die Werte für die Pupillenerweiterung haben wir auch schnell. Da aber nur eine Stelle hinter dem Komma sinnvoll ist, die Messwerte in der Tabelle haben ja auch nur eine Stelle, lassen wir den TC das Ergebnis auch entsprechend angeben.

![](_page_5_Figure_9.jpeg)

![](_page_5_Picture_276.jpeg)

++++++++++++++++++++++++++++++++++++++++++++++++++++++++++++++++ +++++++++++++++++++++++++++++++++++++++++++++++++++++++++++++++++++++++++++++++++++++++++++++++++ ++++++++++++++++++++++++++++++++++++++++++++++++++++++++++++++++ +++++++++++++++++++++++++++++++++++++++++++++++++++++++++++++++++++++++++++++++++++++++++++++++++ ++++++++++++++++++++++++++++++++++++++++++++++++++++++++++++++++ +++++++++++++++++++++++++++++++++++++++++++++++++++++++++++++++++++++++++++++++++++++++++++++++++

*Abb. 6*

## **Formel-Rechnen mit Tabellen und graphische Darstellung**

Aus der Tabelle kann man unmittelbar ablesen, dass der Pupillendurchmesser mit zunehmendem Alter immer kleiner wird. Die Berechnung der prozentualen Veränderung zeigt, dass auch diese immer geringer wird. In hohem Alter gibt es fast keinen Unterschied zwischen Tag und Nacht mehr.

Man kann die Daten und die Änderungen auch mit dem TC darstellen. Dazu definiert man im **Data/Matrix Editor** die Tabelle "Pupillen" (man kann sich auch einen anderen Namen ausdenken). In der Spalte c1 wird das Alter eingetragen, in Spalte c2 der Pupillendurchmesser am Tag und in c3 der Pupillendurchmesser in der Nacht. In c1, c2 und c3 wird also nur die Tabelle aus dem Buch übertragen.

![](_page_5_Figure_15.jpeg)

++++++++++++++++++++++++++++++++++++++++++++++++++++++++++++++++ +++++++++++++++++++++++++++++++++++++++++++++++++++++++++++++++++++++++++++++++++++++++++++++++++ ++++++++++++++++++++++++++++++++++++++++++++++++++++++++++++++++ +++++++++++++++++++++++++++++++++++++++++++++++++++++++++++++++++++++++++++++++++++++++++++++++++ *Pupillendurchmesser, Prozente, Fehler und eine Formel*

## *Henning Körner*

++++++++++++++++++++++++++++++++++++++++++++++++++++++++++++++++ +++++++++++++++++++++++++++++++++++++++++++++++++++++++++++++++++++++++++++++++++++++++++++++++++ ++++++++++++++++++++++++++++++++++++++++++++++++++++++++++++++++ +++++++++++++++++++++++++++++++++++++++++++++++++++++++++++++++++++++++++++++++++++++++++++++++++

> Der TC kann mit den Spalten nun auch rechnen. In c4 wird die Differenz von c3 und c2 eingetragen, also die absolute Änderung des Pupillendurchmessers vom Tag zur Nacht. In c5 wird dann die Formel zur Berechnung der prozentualen Änderung eingetragen.

![](_page_6_Picture_232.jpeg)

*Abb. 10*

In der obersten Zeile kann man noch Namen für die Spalten eintragen, damit man weiß, was sie bedeuten. Dies muss man aber nicht tun.

## **Graphische Darstellung**

Für die Grafik muss jetzt **F2:PlotSetup** gewählt werden. Dann wird ein PLOT ausgewählt (wie bei [Y=]) und mit **F1:Define** definiert. Wir wählen: **[Plot type]: Scatter.** Bei **[Mark]** kann die Art, wie die Punkte gezeichnet werden, gewählt werden.

Da zunächst auf der x-Achse das Alter und auf der y-Achse der Pupillendurchmesser am Tag eingetragen werden soll, werden bei **[x]** und **[y]** entsprechend c1 und c2 gewählt, dort stehen in der Tabelle ja das Alter und der Pupillendurchmesser am Tag. Mit **[ENTER]** wird, wie immer, abgeschlossen.

![](_page_6_Picture_233.jpeg)

![](_page_6_Figure_10.jpeg)

*Abb. 12*

In [Y=] ist jetzt der Plot 1 markiert und angegeben. Auf gleiche Weise können jetzt die anderen Grafiken definiert werden.

![](_page_6_Figure_13.jpeg)

*Abb. 13*

Mit F4 können die einzelnen Grafiken (Plots) aktiviert werden und dann wird wieder, wie bei Formeln im [Y=] - Editor, das **[WINDOW]** eingestellt und mit **[GRAPH]** erhält man dann die Bilder:

![](_page_6_Figure_16.jpeg)

*Abb. 14*

![](_page_6_Figure_18.jpeg)

++++++++++++++++++++++++++++++++++++++++++++++++++++++++++++++++ +++++++++++++++++++++++++++++++++++++++++++++++++++++++++++++++++++++++++++++++++++++++++++++++++ ++++++++++++++++++++++++++++++++++++++++++++++++++++++++++++++++ +++++++++++++++++++++++++++++++++++++++++++++++++++++++++++++++++++++++++++++++++++++++++++++++++

++++++++++++++++++++++++++++++++++++++++++++++++++++++++++++++++ +++++++++++++++++++++++++++++++++++++++++++++++++++++++++++++++++++++++++++++++++++++++++++++++++ ++++++++++++++++++++++++++++++++++++++++++++++++++++++++++++++++ +++++++++++++++++++++++++++++++++++++++++++++++++++++++++++++++++++++++++++++++++++++++++++++++++ *Pupillendurchmesser, Prozente, Fehler und eine Formel*

*Henning Körner*

![](_page_7_Figure_3.jpeg)

![](_page_7_Figure_4.jpeg)

#### **Nachlese**

Um aus Fehlern lernen (lassen) zu können, ist eine Ausrichtung des Unterrichts an den Ideen und Schwierigkeiten der Schülerinnen und Schüler notwendig. Zentral im beschriebenen Erkenntnisprozess ist dabei aber zudem, dass behutsam an die mit der Formel verbundene Abstraktion herangeführt wird und dies im Einklang mit dem technologiebezogenen Lernprozess geschieht.

++++++++++++++++++++++++++++++++++++++++++++++++++++++++++++++++ +++++++++++++++++++++++++++++++++++++++++++++++++++++++++++++++++++++++++++++++++++++++++++++++++

Insofern ist die beschriebene Unterrichtssituation exemplarisch für viele andere: Die Perspektive der Lerner unterscheidet sich insbesondere auch im Mathematikunterricht von der inhaltlichen Logik des Unterrichtsgangs. Abstrakte Strukturen werden erschlossen in vielfältigen Auseinandersetzungen, die Irrwege mit einschließen und für die unterschiedliche Darstellungsformen und Herangehensweisen wichtig sind.

#### **Literatur**

[1] Lergenmüller, Arno; Schmidt, Günter: *Mathematik, Neue Wege 6* (Niedersachsen); Schroedel, Braunschweig 2005

### **Autor:**

Henning Körner, Oldenburg (D) Studienseminar f.d. Lehramt an Gymnasien Oldenburg hen.koerner@t-online.de

*Abb. 17*

## **Mathematisches Modellieren**  +++++++++++++++++++++++++++++++++++++++++++++++++++++++++++++++++++++

**mit Schulbuchaufgaben – geht das?**

Gerd Hinrichs

Spätestens seit Beschluss der Bildungsstandards im Fach Mathematik für den Mittleren Schulabschluss durch die Kultusministerkonferenz im Jahr 2003 nimmt das mathematische Modellieren als allgemeiner mathematischer Kompetenzbereich<sup>1</sup> in Diskussionen um die Weiterentwicklung von Mathematikunterricht einen hohen Stellenwert ein, und zwar für alle Schulformen und -stufen. Obwohl sich viele Kolleginnen und Kollegen schon seit Jahrzehnten um die Integration authentischer Realitätsbezüge in den Mathematikunterricht bemühen2, sind in den letzten Jahren zahlreiche neue Veröffentlichungen erschienen, in denen Unterrichtsvorschläge zum mathematischen Modellieren zu finden sind (für einen Überblick vgl. [3]). Etliche Vorschläge vermitteln den Eindruck, mathematische Modellierungen sollten quasi projektartig in den Unterricht eingebettet werden, damit die Schülerinnen und Schüler den gesamten dahinter stehenden Prozess reflektieren können. Im Unterricht lässt sich dieses nur selten so realisieren, weil eine bestimmte Rhythmisierung des Schulalltags vorgegeben ist und curriculare Rahmenbedingungen zu beachten sind. Für die Vorbereitung des alltäglichen Unterrichts ist es uns darüber hinaus oft nicht möglich, aufwändig Unterrichtsvorschläge zu recherchieren bzw. Materialien umfangreich vorzubereiten. In den folgenden Abschnitten wird daher anhand einer "gewöhnlichen" Schulbuchaufgabe demonstriert, wie durch kleine Ergänzungen gezielt Modellierungskompetenzen der Schüler gefördert werden können.

Schülerinnen und Schüler bringen von sich aus i.Allg. kaum allgemeine Modellierungskompetenzen mit, sondern müssen an entsprechende Überlegungen auf einer Metaebene erst herangeführt werden. Es sind also Teilkompetenzen zu identifizieren, die Schüler nach und nach in die Lage versetzen, den Gesamtprozess einer mathematischen Modellierung wahrzunehmen, altersgerecht umzusetzen und angemessen zu reflektieren. In Niedersachsen werden die Bildungsstandards für den Mittleren Schulabschluss konkretisiert durch Kerncurricula für den Sekundarbereich <sup>13</sup>. Darin werden mögliche didaktisch reduzierte und weiter differenzierte Kompetenzen für die Doppeljahrgänge 5/6, 7/8 sowie 9/10 identifiziert (vgl. auch [3, Kapitel 1.7.3]).

++++++++++++++++++++++++++++++++++++++++++++++++++++++++++++++++ +++++++++++++++++++++++++++++++++++++++++++++++++++++++++++++++++++++++++++++++++++++++++++++++++ ++++++++++++++++++++++++++++++++++++++++++++++++++++++++++++++++ +++++++++++++++++++++++++++++++++++++++++++++++++++++++++++++++++++++++++++++++++++++++++++++++++ ++++++++++++++++++++++++++++++++++++++++++++++++++++++++++++++++ +++++++++++++++++++++++++++++++++++++++++++++++++++++++++++++++++++++++++++++++++++++++++++++++++ *Mathematisches Modellieren mit Schulbuchaufgaben – geht das?*

> Während Curricula und Schulbücher bzgl. inhaltsbezogener Kompetenzen grundsätzlich didaktisch sinnvoll gestufte Konzepte enthalten, wird dies für allgemeine mathematische Kompetenzen deutlich schwieriger. Schulbücher, die Anforderungen vieler Lehrkräfte und Fachgruppen gerecht werden müssen, können Materialien zur Förderung allgemeiner mathematischer Kompetenzen nur begrenzt für bestimmte Bedingungen in einer Lerngruppe bereitstellen. Zahlreiche Schulbuchaufgaben, in denen Sachbezüge aufgezeigt werden, wirken "eingekleidet", als sollten sie lediglich die Anwendung eines bestimmten mathematischen Begriffes oder Verfahrens auf eine außermathematische Situation demonstrieren. Die Ergänzung solcher Schulbuchaufgaben, wie sie im Folgenden vorgestellt wird, eignet sich, Modellierungskompetenzen von Schülerinnen und Schülern einer Lerngruppe mit ihren spezifischen Lernvoraussetzungen gezielt zu fördern.

#### **1. Mathematisches Modellieren**

In Bildungsstandards, Einheitlichen Prüfungsanforderungen in der Abiturprüfung oder Kerncurricula identifizierte Kompetenzen des mathematischen Modellierens lassen sich übersichtlich an Kreislaufschemata veranschaulichen. Das folgende Schema geht zurück auf Werner Blum ([1, S. 200]; vgl. für weitere Schemata [3, Kapitel 1.3]): 4

![](_page_8_Figure_4.jpeg)

*Abb. 1*

++++++++++++++++++++++++++++++++++++++++++++++++++++++++++++++++ +++++++++++++++++++++++++++++++++++++++++++++++++++++++++++++++++++++++++++++++++++++++++++++++++

Grundsätzlich geht es beim mathematischen Modellieren darum, dass ein bestimmtes Problem aus der Realität unter Verwendung mathematischer Methoden gelöst werden soll. Dazu wird zunächst die Situation aus der Realität durch ein mathematisches Modell beschrieben. Je nach Komplexität der realen Situation differenziert man zusätzlich noch zwischen realem und mathematischem Modell; mit Schülern wird man oftmals nur von einem "Modell" sprechen, weil die Modelle häufig nicht trennscharf gegeneinander abgegrenzt werden können. Im mathematischen Modell werden dann – losgelöst von der Interpretation im realen Kontext – die Probleme mit rein mathematischen Methoden gelöst. Die Ergebnisse werden dann im Hinblick auf die reale Situation / Problemstellung interpretiert und auf Plausibilität oder Angemessenheit geprüft (Validierung). Erweisen sich die Ergebnisse als unangemessen, ist es nötig, mathematische Modelle zu "verbessern" und den Modellierungskreislauf zumindest teilweise erneut zu durchlaufen.

Während innermathematische Begriffe und Verfahren (Phase (c)) im Mathematikunterricht ohnehin eine zentrale Rolle spielen, verlangt die Förderung von Modellierungskompetenzen, die Phasen der Idealisierung (a), der Mathematisierung (b) sowie der Rückinterpretation (d) und Validierung bewusst wahrzunehmen und zu reflektieren.

## **2. Unterrichtszusammenhang und Aufgabenstellung**

Die im Folgenden eingesetzte Aufgabe entstammt einem Schulbuchkapitel zur Anwendung Linearer Gleichungssysteme für Klasse 8 und wurde am Ende einer 7. Klasse eingesetzt.

Die Schülerinnen und Schüler hatten zu diesem Zeitpunkt erste Grunderfahrungen zu Termen und Gleichungen aufgebaut, kannten proportionale Zuordnungen und befanden sich thematisch am Anfang einer Unterrichtseinheit "Lineare Funktionen". Die Schülerinnen und Schüler nutzten einen TI-Nspire™ (GTR).

Die Schülerinnen und Schüler bekamen folgende Aufgabenstellung ([2, S. 75, Aufgabe 15]), die auf dem eingesetzten Arbeitsblatt durch einen Kartenausschnitt ergänzt wurde:

*Von Meppen fährt ein Fahrradfahrer in Richtung Haselünne mit der Geschwindigkeit* 14 km *Лерре* ndigkeit 14 <mark>km</mark> . Zur gleichen Zeit startet in *Haselünne ein Radfahrer in Richtung Meppen mit der*  Geschwindigkeit 16<sup>km</sup> h h *. Meppen und Haselünne sind 15 km voneinander entfernt.*

 $15 - 11$ nkt von Mep <sub>h)</sub> Wie weit ist der Treffpunkt von Meppen bzw. von Haselün-<br>b) Wie weit ist der Treffpunkt von Meppen bzw. von Haselünh a) Wie lange dauert es, bis sich die beiden Radfahrer treffen? *ne entfernt?*

## **3. Vorgehensweisen der Schüler**

nüler bearbeite 2 h Kleingruppen. Gemäß ihrer Erfahrungen aus dem Unterricht · Endersonder von der Schüler bearbeiteten die Aufgabe in<br>Die Schülerinnen und Schüler bearbeiteten die Aufgabe in gab es unterschiedliche Vorgehensweisen.

#### **a) Tabellarische Lösung**

Einige Schüler rechneten zunächst die Geschwindigkeiten in Kilometer pro Minute um und stellten dann eine Tabelle auf, in der die gefahrenen Kilometer der beiden Radfahrer ("a" und "b") sowie die Summe der Längen ihrer zurückgelegten Wege dargestellt waren:

![](_page_8_Picture_398.jpeg)

*Abb. 2*

++++++++++++++++++++++++++++++++++++++++++++++++++++++++++++++++ +++++++++++++++++++++++++++++++++++++++++++++++++++++++++++++++++++++++++++++++++++++++++++++++++

++++++++++++++++++++++++++++++++++++++++++++++++++++++++++++++++ +++++++++++++++++++++++++++++++++++++++++++++++++++++++++++++++++++++++++++++++++++++++++++++++++

++++++++++++++++++++++++++++++++++++++++++++++++++++++++++++++++ +++++++++++++++++++++++++++++++++++++++++++++++++++++++++++++++++++++++++++++++++++++++++++++++++ ++++++Mathematisches Modellieren mit Schulbuchaufgaben – geht das? +++++++++++++++++++++++++++++++++

Die Schüler erkannten, dass 30 Minuten nach dem Start beide Radfahrer zusammen die Entfernung von 15 Kilometern zurückgelegt hatten und sich 7 km hinter Meppen bzw. 8 km vor Haselünne befanden.

## **b) Graphische Lösung**

Andere Schüler verwendeten graphische Werkzeuge, stellten aber keine Funktionsgleichungen auf. Sie nutzten stattdessen die Möglichkeit, Geraden im Koordinatensystem (1. Achse: Zeit, 2. Achse: Entfernung von Meppen) mit Hilfe von jeweils zwei Punkten eindeutig festzulegen. Zunächst bestimmten sie die Gerade für den Radfahrer von Meppen in Richtung Haselünne durch A<sub>1</sub>(0|0) und A<sub>2</sub>(60|14), dann diejenige für den Radfahrer von Haselünne in Richtung Meppen durch  $B_1(0|15)$  und  $B_2(60]$ -1). Die Möglichkeit des TI-Nspire™, im Koordinatensystem Punkte mit vorgegebenen Koordinaten zu zeichnen und Geraden sowie deren Schnittpunkte zu konstruieren, liefert hier eine mathematische Lösung des Problems:

![](_page_9_Figure_7.jpeg)

Auch in diesem Modell konnten die Schüler ablesen, dass sich die beiden Radfahrer nach 30 Minuten treffen und sich dann 7 h km von Meppen entfernt befinden. eide<br>on N<br><mark>Ige</mark> n diesem<br>iden Radfa<br>prediction Meppen<br>identifier Grund Pro<br> $\frac{15 \text{ km}}{30 \frac{\text{ km}}{\text{h}}} = \frac{1}{2}$ <br>gen (die S<br>reffen sich<br>in 14 km = 7

## c) Algebraische Lösung

Eine weitere Gruppe überlegte sich, dass die beiden Radfahrer zusammen pro Stunde 30 km zurücklegen, für 15 km also

$$
t = \frac{15 \text{ km}}{30 \frac{\text{km}}{\text{h}}} = \frac{1}{2} \text{h}
$$
  
ötigen (die Schü  
h treffen sich di  

$$
\frac{1}{2} \text{h} \cdot 14 \frac{\text{km}}{\text{h}} = 7 \text{ km}
$$

benötigen (die Schüler hatten das ohne Einheiten notiert). Demnach treffen sich die beiden Radfahrer

$$
\frac{1}{2}h \cdot 14 \frac{km}{h} = 7 km
$$

von Meppen bzw. 8 km von Haselünne entfernt. Zur Veranschaulichung sei die Rechnung, welche die Schüler schriftlich notierten, per TI-Nspire™ vorgeführt, um zu demonstrieren, dass der Taschenrechner (in der CAS-Ausführung) mit Einheiten rechnen kann:

 *Abb. 5*

![](_page_9_Picture_398.jpeg)

Leider wird "\_hr" als Einheit für die Stunde verwendet, da "\_h" als Planck'sche Konstante belegt ist. Den Befehl zur Umwandlung von Einheiten, "<sup>\*</sup>", findet man im Katalog:

++++++++++++++++++++++++++++++++++++++++++++++++++++++++++++++++ +++++++++++++++++++++++++++++++++++++++++++++++++++++++++++++++++++++++++++++++++++++++++++++++++

![](_page_9_Figure_17.jpeg)

## **4. Reflexion der Modellierung**

Alle Schülerinnen und Schüler haben bei ihren Lösungen unreflektiert lineare Modelle verwendet. Um nun im zweiten Teil der Unterrichtsstunde den Blick auf die Modellierung zu richten, wurde nach dem Vergleich der Lösungsstrategien zunächst eine Folie mit dem Modellierungskreislauf aus Abschnitt 1. aufgelegt, um die einzelnen Phasen des Vorgehens bewusst zu machen.

Die Phase der Validierung der Ergebnisse und der Reflexion gewählter Modelle wird durch die Aufgabenstellung nicht angeregt, auch autonom stellten die Schülerinnen und Schüler keine entsprechenden Überlegungen an. Diese wurden durch folgende zusätzliche Aufträge angestoßen, welche die Schülerinnen und Schüler erneut in den Gruppen beantworten und auf Folien dokumentieren sollten, um sie anschließend im Plenum zu diskutieren und so auf einer Metaebene den Modellierungsprozess reflektieren zu können. Die Schülerinnen und Schüler erhielten diese Aufträge nach der ersten Besprechung im Plenum.

- *c) Betrachtet noch einmal die Phasen der Idealisierung (a) und der Mathematisierung (b). Von welchen vereinfachenden Annahmen geht die Aufgabenstellung – die diese verschweigt – aus?*
- *d) Was haltet ihr jetzt von eurer Lösung? Begründet eure Antwort kurz!*
- *e) Was haltet ihr von der Aufgabenstellung? Begründet eure Antwort kurz!*

Natürlich stoßen diese Fragen sehr konkret reflektierende Überlegungen an. Dies erscheint jedoch insofern legitim, als die Schüler in ihrem vorangehenden Unterricht noch nicht bewusst und anhand einer Veranschaulichung einen Modellierungsprozess reflektiert hatten. Die zusätzlichen Aufträge sollten auf der Basis der konkreten Lernvoraussetzungen der Schülerinnen und Schüler systematisch Überlegungen zum Modellierungsprozess anstoßen und auch eine kritische Haltung gegenüber Lösungen sowie Aufgabenstellungen anregen. Wenn man derartige Perspektiven häufiger im Mathematikunterricht beleuchtet, werden die Schülerinnen und Schüler nach und nach selbstständiger eine kritische Haltung einnehmen. Betrachtet man zudem regelmäßig Modellierungen vor dem Hintergrund eines entsprechenden Schemas (s. Abschnitt 1.), das man auf einer Folie schnell wieder projiziert, kann man den Blick auf die Phasen des Prozesses lenken, um transparent Gemeinsamkeiten und Unterschiede verschiedener Modellierungen bewusst zu machen.

++++++++++++++++++++++++++++++++++++++++++++++++++++++++++++++++ +++++++++++++++++++++++++++++++++++++++++++++++++++++++++++++++++++++++++++++++++++++++++++++++++ ++++++++++++++++++++++++++++++++++++++++++++++++++++++++++++++++ +++++++++++++++++++++++++++++++++++++++++++++++++++++++++++++++++++++++++++++++++++++++++++++++++ *Mathematisches Modellieren mit Schulbuchaufgaben – geht das?*

++++++++++++++++++++++++++++++++++++++++++++++++++++++++++++++++ +++++++++++++++++++++++++++++++++++++++++++++++++++++++++++++++++++++++++++++++++++++++++++++++++ ++++++++++++++++++++++++++++++++++++++++++++++++++++++++++++++++ +++++++++++++++++++++++++++++++++++++++++++++++++++++++++++++++++++++++++++++++++++++++++++++++++

Mögliche Diskussionspunkte für die Aufträge c) bis e) sind:

- Die Radfahrer müssen wirklich zeitgleich losfahren.
- Die Geschwindigkeiten müssen konstant bleiben, unterschiedliche Konstitution der Fahrer, Straßenverkehr, Ampeln, Fußgänger, Gegenverkehr, Treffen von Bekannten, Handy-Anrufe, Bedienung eines MP3-Players etc. werden vernachlässigt.
- Es wird davon ausgegangen, dass beide Radfahrer den gleichen Weg fahren und dieser genau 15 km lang ist; vernachlässigt wird, dass es evtl. einen kürzesten, einen schnellsten, einen "schönsten", einen ruhigsten Weg oder auch zwei Straßenseiten gibt.
- Die mathematischen Lösungen in den verschiedenen mathematischen Modellen stimmen überein; dies vermittelt zumindest Vertrauen in ihre mathematische Korrektheit.
- Die mit der Aufgabenstellung präsentierte Situation ist kaum authentisch. (Wird man sich nicht vielmehr zu einem groben Termin *am Ziel* verabreden und dann geeignete Start-Zeiten ermitteln müssen?)
- Möglicherweise wird die Aufgabenstellung realistischer, wenn man Durchschnittsgeschwindigkeiten vorgibt. (Wie kann man die aber vor Beginn der Fahrten kennen?)
- Die Aufgabenstellung suggeriert genaue Ergebnisse, obwohl in vergleichbaren Situationen höchstens grobe Schätzungen möglich und sinnvoll sind (z.B. mit einer Genauigkeit von 10 Minuten).

Es fällt auf, dass bei diesen Punkten jeweils die konkrete reale Situation Berücksichtigung findet; dies ist typisch für die Validierung von Ergebnissen in Modellierungsprozessen. Die ergänzenden Aufträge sind dennoch weitgehend unabhängig von der beschriebenen Schulbuchaufgabe formuliert und lassen sich ähnlich mit anderen Aufgaben kombinieren. Entscheidend für die gezielte Förderung von Modellierungskompetenzen ist, verschiedene Modelle mit ihren jeweiligen Annahmen bewusst zu machen, verschiedene Perspektiven zur Validierung der mathematischen sowie der rückinterpretierten Ergebnisse aufzuzeigen sowie die Authentizität von Fragestellungen zu reflektieren.

Gerade die Vielfalt möglicher Perspektiven und Antworten beflügelt den Austausch unter den Schülerinnen und Schülern. Während die aus dem Schulbuch stammende Aufgabe eher rein pflichtgemäß bearbeitet wurde, verlief die kritische Diskussion, bei der tatsächlich die Meinung aller Schülerinnen und Schüler gefragt war und unterschiedliche Positionen möglich sind, zunehmend enthusiastischer. Häufig kommt es sogar vor, dass die Schülerinnen und Schüler versuchen, immer neue Aspekte der realen Situation aufzudecken, in denen die Modelle versagen; beispielsweise werden dann auch Gegenwind, Steigungen/ Gefälle auf dem Weg, unterschiedliche Gangschaltungen o.Ä. in die Diskussion eingebracht.

#### **5. Fazit**

Es wurde dargelegt, wie sich auch bei herkömmlichen Schulbuchaufgaben mit Sachbezug durch ergänzende Aufträge bzw. Fragestellungen systematisch Modellierungskompetenzen fördern lassen. In dem vorgestellten Beispiel betrifft dies i.W. die Phase der Modellreflexion und Validierung der Ergebnisse. Es lassen sich aber ähnlich auch die anderen Phasen von Modellierungsprozessen reflektieren (vgl. [3, Kapitel 1.7]).

Um allgemeine mathematische Kompetenzen gezielt zu fördern, ist es häufig günstig, verschiedene Perspektiven und Ansätze aufzuzeigen, einander gegenüber zu stellen, abzuwägen und unter geeigneten Fragestellungen zu reflektieren. Methodisch bieten sich Gruppenarbeiten an, nach denen unterschiedliche Schülerlösungen oder auch nur Lösungsansätze bzw. Standpunkte präsentiert und unter zweckmäßigen Synthesefragen diskutiert werden.

Der Einsatz Neuer Technologien ist von Vorteil, weil dann innermathematische Schwierigkeiten nicht vom Modellierungsprozess insgesamt ablenken. Die Schülerinnen und Schüler können Darstellungen bzw. Hilfsmittel nutzen, die ihren Neigungen entgegenkommen (graphisch, tabellarisch, algebraisch, systematisches Probieren).

#### **Danksagung**

Meiner Kollegin Kathrin Schulte danke ich für die gemeinsame Erprobung des dargestellten Unterrichtsvorschlags in ihrer siebten Klasse am Gymnasium Ulricianum Aurich.

#### **Literatur**

- [1] Blum, Werner (1985): *Anwendungsorientierter Mathematikunterricht in der didaktischen Diskussion;* in: Mathematische Semesterberichte, Band 32 (1985), Heft 2, S. 195 – 232
- [2] Griesel, Heinz; Postel, Helmut; Suhr, Friedrich (Hrsg.) (2007): *Elemente der Mathematik 8,* Niedersachsen; Schroedel, Hannover
- [3] Hinrichs, Gerd (2008): *Modellierung im Mathematikunterricht;* Spektrum Akademischer Verlag, Heidelberg

#### **Autor:**

Gerd Hinrichs, Aurich (D) Studienseminar Leer gerd\_hinrichs@web.de

- 1 hier wird der in den Bildungsstandards benutzte Begriff übernommen, in einigen Bundesländern wird stattdessen von "prozessbezogenen Kompetenzen" gesprochen
- 2 vgl. bspw. Initiativen des Vereins MUED e.V. (www.mued.de) sowie der Istron-Gruppe (www.istron-gruppe.de)
- 3 http://db2.nibis.de/1db/cuvo/datei/kc\_gym\_mathe\_nib.pdf
- 4 Natürlich ist hiermit lediglich ein Modell eines Modellierungsprozesses dargestellt, der i.d.R. komplexer ist.

## Die Fachgruppe Computeralgebra

## *Prof. Dr. Wolfram Koepf*

Als Leser der TI-Nachrichten wissen Sie natürlich, was ein Computeralgebrasystem (CAS) ist. Aber wissen Sie auch, dass es in Deutschland eine sehr aktive Fachgruppe gibt, die sich um das Thema Computeralgebra kümmert? Die Fachgruppe Computeralgebra hat drei Trägerorganisationen, die Deutsche Mathematiker-Vereinigung (DMV), die Gesellschaft für Informatik (GI) und die Gesellschaft für Angewandte Mathematik und Mechanik (GAMM). Dies ist nicht weiter verwunderlich, denn Computeralgebra liegt nun einmal an der Schnittstelle zwischen Mathematik und Informatik.

In unserer Ordnung kann man nachlesen: "Die Fachgruppe sieht es als ihre Aufgabe an, Forschung, Lehre und Entwicklung, Anwendungen, Informationsaustausch und Zusammenarbeit auf dem Gebiet der Computeralgebra zu fördern. Die Computeralgebra ist ein Wissenschaftsgebiet, das sich mit Methoden zum Lösen mathematisch formulierter Probleme durch Algorithmen zum symbolischen und algebraischen Rechnen und deren Umsetzung in Soft- und Hardware sowie ihren Anwendungen beschäftigt. Die Computeralgebra beruht auf der exakten endlichen Darstellung endlicher oder unendlicher mathematischer Objekte und Strukturen und ermöglicht deren symbolische und formelmäßige Behandlung durch einen Computer."

Im Gegensatz zur Numerischen Mathematik mit ihrer Gleitkommaarithmetik und Rundungsfehlerproblematik stehen hier exakte, algebraische und symbolische Rechnungen sowie die symbolische Manipulation von Formeln im Mittelpunkt. Es erscheint erstaunlich, dass nach 50 Jahren des Rechnens auf dem Computer wissenschaftliches Rechnen immer noch für weite Kreise fast ausschließlich mit numerischem Rechnen verbunden ist oder gar gleich gesetzt wird. Eine der Ursachen dafür ist mit Sicherheit, dass in den ersten Jahren und Jahrzehnten die Computertechnik nicht den hohen Speicher- und Prozessoranforderungen des symbolischen Rechnens genügte.

Selbst auf kleinsten Schulrechnern steht aber mittlerweile die volle Kapazität eines CAS zur Verfügung. Es ist Aufgabe der Fachgruppe, die weitere Entwicklung dieses vielseitigen Gebietes als Säule des wissenschaftlichen Rechnens zu fördern.

++++++++++++++++++++++++++++++++++++++++++++++++++++++++++++++++ +++++++++++++++++++++++++++++++++++++++++++++++++++++++++++++++++++++++++++++++++++++++++++++++++ ++++++++++++++++++++++++++++++++++++++++++++++++++++++++++++++++ +++++++++++++++++++++++++++++++++++++++++++++++++++++++++++++++++++++++++++++++++++++++++++++++++ ++++++++++++++++++++++++++++++++++++++++++++++++++++++++++++++++ +++++++++++++++++++++++++++++++++++++++++++++++++++++++++++++++++++++++++++++++++++++++++++++++++

> Die Mitgliedschaft in der Fachgruppe steht allen offen. Die Anmeldung erfolgt über einen Aufnahmeantrag, den man auf unserer Website www.fachgruppe-computeralgebra.de (unter *Darstellung der Fachgruppe*) finden kann und der in jedem Exemplar unseres Rundbriefs, deren ältere Ausgaben man ebenfalls online abrufen kann, enthalten ist. Der Jahresbeitrag beträgt derzeit 7,50  $\epsilon$  für Mitglieder einer der Trägergesellschaften, sonst  $9 \in$ .

> Was haben Sie von einer Mitgliedschaft? Die Fachgruppe bringt zweimal jährlich den Computeralgebra-Rundbrief heraus (Redakteur ist Dr. Markus Wessler, München), der Informationen über Tagungen der Fachgruppe, Themen und Anwendungen der Computeralgebra, Neues über Systeme, Computeralgebra in Schule und Lehre, Berichte über Arbeitsgruppen, Publikationen und Besprechungen zu Büchern der Computeralgebra sowie Hinweise und Berichte von Konferenzen enthält. Sie stärken durch Ihre Mitgliedschaft die Bedeutung der Computeralgebra in Deutschland. Darüber hinaus organisiert die Fachgruppe in regelmäßigen Abständen Tagungen. Schon sechs Mal wurde die Tagungsreihe "Computeralgebra in Lehre, Ausbildung und Weiterbildung" über die Schnittstelle Schule/Hochschule durchgeführt.

Wir würden uns über Ihre Mitgliedschaft sehr freuen!

#### **Autor:**

Prof. Dr. Wolfram Koepf, Kassel (D) Sprecher der Fachgruppe koepf@mathematik.uni-kassel.de

## **(Noch) mehr Leistung für Ihren Rechner – mit dem aktuellen Betriebssystem**

*Aktualisieren Sie Ihren Rechner mit der neuesten Version des Betriebssystems. Nutzen Sie die kostenlose Upgrade-Möglichkeit auf den TI-Webseiten im Bereich "Downloads".*

![](_page_11_Picture_267.jpeg)

## $+ \Lambda$ Wie viel Vitamin C ist in meinem Fruchtsaft?  $\blacksquare$ Elektronenübertragung selbst gemessen

*Hannes von Allwörden, Dr. Thomas R. Appel*

## **RED** Zusammenfassung

++++++++++++++++++++++++++++++++++++++++++++++++++++++++++++++++ +++++++++++++++++++++++++++++++++++++++++++++++++++++++++++++++++++++++++++++++++++++++++++++++++

In der Schule wird titriert – Reaktionen mit Protonen-Übertragung werden quantitativ erfasst. Dagegen bleibt das wichtigere Thema "Reaktionen mit Elektronen-Übertragung" oft nur Theorie. Die hier vorgestellte Titration von Vitamin C gegen Kaliumpermanganat zeigt, dass mit Sensoren am Taschenrechner auch Elektronenübergänge quantifizierbar sind. Das Nernst'sche Redoxpotential wird konkret.

![](_page_12_Figure_4.jpeg)

*Abb. 1*

## **Das Redoxpotential**

Das Redoxpotential beschreibt das Bestreben eines Stoffes, Elektronen abzugeben oder aufzunehmen. Als Modellvorstellung wird angenommen, dass die Elektronen im Stoff unter Druck stehen. Bei einem negativen Redoxpotential herrscht ein hoher Elektronendruck, der Stoff neigt zur Abgabe von Elektronen. Bei einem positiven Redoxpotential ist der Elektronendruck entsprechend geringer. Wie aus einem Hochdruck- in ein Tiefdruckgebiet fließen die Elektronen vom Stoff mit negativem Redoxpotential zum Stoff mit positivem Potential.

![](_page_12_Figure_8.jpeg)

*Abb. 2*

## **Die Redoxelektrode**

Mit einer Redoxelektrode für den Vernier LabPro® bzw. das CBL 2™ wird das Redoxpotential messbar gemacht. Die Redoxelektrode misst den "Elektronendruck" an einer Platin-Oberfläche – also das Bestreben der umgebenden Teilchen, Elektronen an Platin abzugeben bzw. von Platin anzunehmen. Das elektrische Potenzial der Platinoberfläche wird innerhalb der Redoxelektrode mit dem konstanten Potential einer Silber-Silberchlorid-Elektrode "verglichen". Da die Potentialunterschiede gering sind wird ein Messverstärker benötigt.

![](_page_12_Figure_13.jpeg)

![](_page_12_Figure_14.jpeg)

## **Die Redoxtitration**

Wie bei einer Titration wird ein Oxidationsmittel in die Probe mit Reduktionsmittel getropft. Es findet eine Redoxreaktion statt. Dabei ändert sich der "Elektronendruck" in der Lösung – eine Redoxreaktion ist schließlich nichts anderes als ein Elektronenübergang. Mit Hilfe einer Redoxelektrode kann diese "Elektronendruck-Änderung" nun aufgezeichnet werden und aus der entstehenden charakteristischen S-Kurve leicht der Äquivalenzpunkt abgelesen werden.

## **Autoren willkommen! Kritik erwünscht!**

Ihr Beitrag zu den TI-Nachrichten ist herzlich willkommen, besonders natürlich Beispiele aus dem Unterricht. Ihre Kritik hilft uns, Ihren Wünschen besser gerecht zu werden. Ihr Lob spornt uns an.

> **Senden Sie Ihre Beiträge bitte per E-Mail an unsere TI-Nachrichten Redaktion:** ti-nachrichten@ti.com

#### **oder per Post an**

Texas Instruments, Education Technology, TI-Nachrichten, Haggertystraße1, 85356 Freising, Deutschland

++++++++++++++++++++++++++++++++++++++++++++++++++++++++++++++++ +++++++++++++++++++++++++++++++++++++++++++++++++++++++++++++++++++++++++++++++++++++++++++++++++

++++++++++++++++++++++++++++++++++++++++++++++++++++++++++++++++ +++++++++++++++++++++++++++++++++++++++++++++++++++++++++++++++++++++++++++++++++++++++++++++++++ ++++++++++++++++++++++++++++++++++++++++++++++++++++++++++++++++ +++++++++++++++++++++++++++++++++++++++++++++++++++++++++++++++++++++++++++++++++++++++++++++++++

++++++Wie viel Vitamin Cist in meinem Fruchtsaft? Elektronenübertragung selbst gemessen

*Hannes von Allwörden, Dr. Thomas R. Appel*

![](_page_13_Figure_4.jpeg)

![](_page_13_Figure_5.jpeg)

#### **Das Experiment**

Der Aufbau entspricht dem einer Neutralisationstitration. Zusätzlich wird die Redoxelektrode in die Probelösung eingeführt. Als Reduktionsmittel und Probe bietet sich Vitamin C an, da Lösungen in Form von Fruchtsäften etc. bereits fertig vorliegen und einen Alltagsbezug schaffen, der die Schülerinnen und Schüler zusätzlich motiviert. Festes Vitamin C (Ascorbinsäure) dient als "Urtitersubstanz". Oxidationsmittel ist Kaliumpermanganat – an Hand des ausbleibenden Rückgangs der kräftigen Eigenfarbe kann der Äquivalenzpunkt zusätzlich überprüft werden.

![](_page_13_Picture_177.jpeg)

*Abb. 5*

![](_page_13_Figure_10.jpeg)

++++++++++++++++++++++++++++++++++++++++++++++++++++++++++++++++ +++++++++++++++++++++++++++++++++++++++++++++++++++++++++++++++++++++++++++++++++++++++++++++++++

![](_page_13_Figure_11.jpeg)

#### **Ergebnisse & Auswertung**

Die zugegebenen Volumina und die entsprechenden Messwerte werden in Form von Listen gespeichert; diese müssen nun weiter ausgewertet werden. Hierzu sollten die Daten zunächst einmal im Diagramm veranschaulicht werden. Der Äquivalenzpunkt wird entweder direkt abgelesen oder als Wendepunkt einer logistischen Regressionskurve rechnerisch bestimmt. Alternativ kann ein von uns verfasstes Programm "AUS-**WERT()"** verwendet werden, welches die Auswertung automatisiert.

#### **Fazit**

Die Vitamin-C-Gehaltsbestimmung in Fruchtsäften mit Hilfe der Redoxtitration macht ein komplexes Thema "begreifbar" und damit leichter zugänglich. Die Schüler werden durch schnelle Erfolge motiviert und setzen ihren Taschenrechner sinnvoll zur Datenerfassung und -auswertung ein. Neben dem Oberstufenunterricht bietet sich die Redoxtitration auch für eine Facharbeit oder ein Jugend-Forscht-Projekt an.

Ein Schülerarbeitsblatt, das Programm "Auswert()" und eine ausführliche Anleitung stehen, zusammen mit diesem Artikel, über die TI Materialdatenbank im Internet zum freien Download zur Verfügung.

#### **Kontakt:**

Hannes von Allwörden, Dr. Thomas R. Appel Gymnasium Otterndorf hannesvonallwoerden@gmx.de appel@gymnasium-otterndorf.de

## ++++++++++++++++++++++++++++++++++++++++++++++++++++++++++++++++ +++++++++++++++++++++++++++++++++++++++++++++++++++++++++++++++++++++++++++++++++++++++++++++++++ ++++++++++++++++++++++++++++++++++++++++++++++++++++++++++++++++ +++++++++++++++++++++++++++++++++++++++++++++++++++++++++++++++++++++++++++++++++++++++++++++++++ **Korrelation und lineare Regression –**   $\mathsf{Fin}$   $\mathsf{T}$ uanna iihar dar $\mathsf{A}$ th Uarfahran dar Ctandardiciorum d Ein Zugang über das Verfahren der Standardisierung

*Hans-Ulrich Lampe*

![](_page_14_Picture_2.jpeg)

++++++++++++++++++++++++++++++++++++++++++++++++++++++++++++++++ +++++++++++++++++++++++++++++++++++++++++++++++++++++++++++++++++++++++++++++++++++++++++++++++++

## **Vorbemerkung**

Im Zentrum der Betrachtungen stehen die Analyse von Zusammenhängen zwischen zwei Merkmalen und die Formulierung einer Trendaussage zu den Daten. Hierbei wird die oft genutzte black-box Regressionsmodul des Taschenrechners zu einer white-box.

Wichtige Eingangsvoraussetzung ist eine klare Vorstellung von der Standardabweichung. Dabei plädiere ich dafür, zunächst die Standardabweichung unabhängig von dem Aspekt Stichprobe oder Grundgesamtheit nicht in  $s_{n-1}$  oder  $s_n$  zu unterscheiden, sondern einheitlich mit "geteilt durch n" zu rechnen. Dieser Zugang ist für die Schülerinnen und Schüler natürlicher (z.B. über die Berechnung in einer Tabelle im Data-Matrix-Editor) und kann später in einer nachfolgenden Betrachtung präzisiert werden (vgl. PINKERNELL 2006). Berechnet man die Standardabweichung mit dem Taschenrechner **(OneVar** oder **TwoVar)**, so muss man - jedenfalls für kleine Werte für n - aufpassen. Bei der Datenanalyse werden sowohl S<sub>x</sub> (als s<sub>n-1</sub>) als auch  $\sigma_x$  (als s<sub>n</sub>) ausgegeben, wenn beim Voyage™ 200 das Betriebssystem 3.10 installiert ist. Bei älteren Betriebssystemen lässt sich  $\sigma_{_\mathrm{x}}$  mit einem Trick entlocken: im Home-Editor [2nd]GS eingeben, es erscheint  $\sigma$ , dann die betrachtete Größe X oder Y anfügen, also z.B. Çx.

## **Aufgabenbeispiel**

Das Verfahren der Standardisierung soll anhand des folgenden Beispiels verdeutlicht werden. In einer Datenerhebung sind Körpergröße und Körpergewicht von jeweils 10 Personen ermittelt worden.

![](_page_14_Picture_537.jpeg)

Daran soll die Frage untersucht werden, ob die Faustformel "Körpergewicht gleich Körpergröße minus 100 abzüglich 15 Prozent" zutrifft (nach JAHNKE/WUTTKE 2005, S. 322).

## **Berechnung des Korrelationskoeffizienten**

Zunächst ist die Frage zu klären, ob denn überhaupt ein Zusammenhang zwischen den Daten vorliegt, sie also korrelieren. Hierzu müssten sie einem erkennbaren Trend folgen ("das Gewicht nimmt mit wachsender Körpergröße zu").

Zur besseren Beurteilung werden die Daten grafisch als sog. Punktwolken dargestellt (die Trend- oder Regressionsgerade ist hier nur zur Verdeutlichung eines linearen Zusammenhangs eingezeichnet worden, sie wird erst später thematisiert):

![](_page_14_Figure_13.jpeg)

*Abb. 2: 150 < x < 180 und 45 < y < 70*

Die beiden Abbildungen kommen im Schulalltag durchaus vor, da "man bei Abb. 1 die Achsen sieht". Deutlich wird aber, dass die verschiedenen Skalierungen der Achsen eine Aussage erschweren oder verschleiern. Abhilfe schafft hier a) ein einheitliches Koordinatensystem oder b) die Standardisierung der Daten. Die Standardisierung ist ein universeller Ansatz und soll hier weiter verfolgt werden. Neben dem Vorteil einer Vereinheitlichung ist besonders das einfache, durchschaubare Rechenverfahren hervorzuheben. Außerdem kann dieses Verfahren bei der Approximation der Binomialverteilung durch die Normalverteilung wieder aufgegriffen werden.

Für die Standardisierung des Datensatzes werden im Datan die Standardisierung des Batensatzes werden im Bata-<br>Matrix-Editor weitere Spalten nach der folgenden Vorschrift angefügt, wobei die Tabellenspalte c5 zunächst außer Acht<br>gelassen wird. gelassen wird.  $\mathbf{r}$ s x

![](_page_14_Picture_538.jpeg)

die Datenanalyse (TwoVar) berechnet:<br>. i i Mittelwerte und Standardabweichungen werden vorher über

 $\overline{x} = 165.6; \quad \overline{y} = 57.8; \quad s_x = 7.43; \quad s_y = 6.75$ 

++++++++++++++++++++++++++++++++++++++++++++++++++++++++++++++++ +++++++++++++++++++++++++++++++++++++++++++++++++++++++++++++++++++++++++++++++++++++++++++++++++

 $+ \frac{1}{1} + \frac{1}{1} + \frac{$ ++++++Korrelation und lineare Regression – Ein Zugang über das Verfahren der Standardisierung

*Hans-Ulrich Lampe*

![](_page_15_Figure_3.jpeg)

*Abb. 3: Datenblatt (hier montiert)*

Durch die (affin-lineare) Transformation haben die standardisierten Datensätze jeweils den arithmetischen Mittelwert 0 und jeweils die Standardabweichung 1. Die grafische Darstellung der standardisierten Daten ergibt ein einheitlicheres Bild. Man sieht auch deutlich, dass die relative Lage der Punkte in der Punktwolke erhalten geblieben ist.

![](_page_15_Figure_6.jpeg)

 $\left(-3 < \tilde{\mathsf{x}}_{i} < 3 \quad \text{und} \quad -2 < \tilde{\mathsf{y}}_{i} < 2\right)$ 

liegen: Im Vergleich zum Durchschnitt größer oder kleiner bzw. y in Antonio von Standard von Standard von Standard von Standard von Standard von Standard von Standard von St<br>Werden in der Finland Character von Standard von Die auch Deutschlangen in heuter von Standard von Standard vo schwerer oder leichter. Hiermit wird die Abweichung vom Mitteln 1 teilt, wie sie zu dem jeweiligen Durchschnitt als Bezugsgröße ys mannen is wat der mannen mannen in der mannen mannen.<br>I in der Einheit *Standardabweichung*. Die erste Person ist um Standardabweichung die absolute Abweichung vom Mittelwert abweichungen leichter als der Durchschnitt. Hiermit zeigt sich<br>der Verteil der Gterstenlisierung der ticht die Fermedienung ist der Vorteil der Standardisierung deutlich: die Formulierung ist 1,5612 Standardabweichungen kleiner und um 1,0074 Standard<br>skunktummen, biskter als der Rundesbritt, Uismeit seint sich praziser geworden: vergielcht man die Datensatze verschiedener<br>Bezugsgruppen (Männer/Frauen, Japaner/Nordeuropäer u.ä.) präziser geworden. Vergleicht man die Datensätze verschiedener wird der Vorteil der Standardisierung noch deutlicher. Die Daten werden in der Tabelle oder Graphik nun danach beurwert betont. Weiterhin wird durch die Berücksichtigung der

sich die Frage nach einer quantitativen Angabe. Die Berechnung eines Korrelationskoeffizienten geht auf GALTON zurück, ist aber Die Korrelation lässt sich jedoch nur qualitativ angeben. Es stellt bekannt geworden. Für die Berechnung des Korrelationskoeffizienten wird die Tabellenspalte c5 benötigt, also die paarweise später als der BRAVAIS-PEARSON- Korrelationskoeffizienten multiplizierten standardisierten Daten. Plausibel wird dieses Vor

gehen durch eine Überlegung, die anhand der Abb. 5 hergeleitet wird.

++++++++++++++++++++++++++++++++++++++++++++++++++++++++++++++++ +++++++++++++++++++++++++++++++++++++++++++++++++++++++++++++++++++++++++++++++++++++++++++++++++

++++++++++++++++++++++++++++++++++++++++++++++++++++++++++++++++ +++++++++++++++++++++++++++++++++++++++++++++++++++++++++++++++++++++++++++++++++++++++++++++++++

![](_page_15_Figure_11.jpeg)

*(nach Krämer 2008, S. 189)* y

Zunächst betrachtet man die Verteilung der Punkte. Ein positiver zusammenhang entsteht, wenn die Punkte überwiegend im I. und III. Quadranten liegen, ein negativer, wenn sie im II. und IV. liegen. Trägt man, wie in der Abb. 5 gezeigt, Rechtecke an den Punkten ab, so unterstützen die großen Flächen den positiven Zusammenhang stärker als kleine Flächen. Zusammengefasst ist der Korrelationskoeffizient die mittlere Fläche, welche die Punkte mit den Mittelwert-Achsen bilden. Die Flächen werden entsprechend ihres Quadranten als positiv oder negativ aufgeführt. Als Formel ergibt sich

$$
r_{xy} = \frac{1}{n} \cdot \sum_{i=1}^{n} \tilde{x}_i + \tilde{y}_i
$$

wird auch der Taschenrechner mit dem Regressionsmodul bestä-<br>≠igen  $r_{xy}$  = 0,83386 (in c6 berechnet über 1/10\*sum(c5)). Diesen Wert Für das Beispiel erhält man den Korrelationskoeffizienten tigen.  $\overline{z}$ 

uine Betrachtung wird m<br>rrelationskoeffizienten gi den Korrelationskoeffizienten gilt  $|r_{xy}| \leq 1$ . Je näher der Wert an 1 ⋅ − ( ) ⋅ − ( ) = ∑ <sup>1</sup> n <sup>1</sup> x x y y i i i Durch eine Betrachtung wird man unmittelbar einsehen, dass für x yx  $z$ usammenhang, für  $r_{xy} = 0$  oder in der Nähe davon liegt kein s n oder -1 liegt, desto größer ist der positive bzw. negative lineare linearer Zusammenhang vor. (Weitere Hintergründe zur Standardisierung findet man bei krämer 2008, Büchter/henn 2005 und BOROVCNIK 1994.)

Die obige Formel ist konform zu denen, die meist in den Schulverdeutlichen.<br>  $($ büchern stehen. Die nachfolgenden Umformungen sollen dies

$$
r_{xy} = \frac{1}{n} \cdot \sum_{i=1}^{n} \tilde{x}_i \cdot \tilde{y}_i = \frac{1}{n} \cdot \sum_{i=1}^{n} \frac{x_i - \overline{x}}{s_x} \cdot \frac{y_i - \overline{y}}{s_y}
$$
  

$$
= \frac{1}{n} \cdot \sum_{i=1}^{n} \frac{(x_i - \overline{x}) \cdot (y_i - \overline{y})}{s_x \cdot s_y} = \frac{\frac{1}{n} \cdot \sum_{i=1}^{n} (x_i - \overline{x}) \cdot (y_i - \overline{y})}{s_x \cdot s_y}
$$
  

$$
= \frac{s_{xy}}{s_x \cdot s_y} \qquad \text{mit} \quad s_{xy} = \frac{1}{n} \cdot \sum_{i=1}^{n} (x_i - \overline{x}) \cdot (y_i - \overline{y})
$$

Der im letzten Schritt definierte Zählerterm s $_{\rm xy}$  heißt auch Kovarianz der Datenreihen. n

++++++++++++++++++++++++++++++++++++++++++++++++++++++++++++++++ +++++++++++++++++++++++++++++++++++++++++++++++++++++++++++++++++++++++++++++++++++++++++++++++++  $\kappa$ orrelation una lineare  $\kappa$ egression  $\pm$  Eln Zugang uper aas verlanren aer Standardislerung $_{\rm{t++++}}$ er gas vertanren ger stangarg iber das Verfahren der Standard 1 *Korrelation und lineare Regression – Ein Zugang über das Verfahren der Standardisierung Hans-Ulrich Lampe*

> Ein Vorteil der Berechnungsformel für die standardisierten Daten ist, dass man unmittelbar sehen kann, dass der Korrelationskoeffizient von der Zuordnungsrichtung unabhängig ist, hier also eine Symmetrie vorliegt.

++++++++++++++++++++++++++++++++++++++++++++++++++++++++++++++++ +++++++++++++++++++++++++++++++++++++++++++++++++++++++++++++++++++++++++++++++++++++++++++++++++ ++++++++++++++++++++++++++++++++++++++++++++++++++++++++++++++++ +++++++++++++++++++++++++++++++++++++++++++++++++++++++++++++++++++++++++++++++++++++++++++++++++

> Als vertiefende Übung bietet sich die Untersuchung von Körperproportionen an: Körpergröße – Ellenbogenlänge (Fingerspitze bis Ellenbogen), Schuhgröße – Handspannenweite usw.

> Verdeutlicht werden sollte aber auch, dass ein erfolgreicher Nachweis einer Korrelation nichts über die Kausalität aussagt (siehe die berühmte und in jedem Übungsteil zu findende Storchenaufgabe). Kann man bei empirisch ermittelten Datenreihen x<sub>i</sub> kontrollieren, dann hat man bei der Beurteilung eine sichere Position.

> Zur Bestimmung von Korrelationskoeffizienten sollte man die Schülerinnen und Schüler nicht nur Berechnungen durchführen lassen, sondern ihnen Abbildungen von (standardisierten) Punktwolken zur Beurteilung vorlegen (z.B. Büchter/henn 2005, S. 107). An dieser Stelle ist das Angebot der Vokabeln "stark, mittel, *schwach korreliert"* hilfreich.

#### **Bestimmung der Regressionsgeraden**

Ist der lineare Zusammenhang von Datensätzen mit dem Korrelationskoeffizienten nachgewiesen, so liegt die Bestimmung einer Trendgeraden (Regressionsgerade) nahe. Mit dieser Trendgeraden ist dann im begrenzten Rahmen eine Vorhersage möglich.

Jetzt besteht die Möglichkeit, quasi von vorn zu beginnen und mit den Originaldatenreihen zu arbeiten. Hier bieten die Schulbücher Wege in sehr unterschiedlicher Komplexität an. Nach den Mühen der Standardisierung wäre es aber angebracht, in dem Konzept zu verbleiben. Dieser Weg soll im Folgenden gezeigt werden.

In einem ersten Schritt zeichnen die Schülerinnen und Schüler "nach Gefühl" eine Gerade durch die (standardisierte) Punktwolke. Die unterschiedlichen Variationen führen zu der Frage nach einer optimalen Gerade. An dieser Stelle sollte herausgearbeitet werden, dass der Punkt (0|0) sinnvollerweise zu der Geraden gehört muss, da er ja den Mittelwert der jeweiligen Datenreihen repräsentiert und somit eine Art Schwerpunkt bildet. Durch diese Forderung reduziert sich die Bestimmung auf eine Ursprungsgerade y = a·x, wobei a gemäß der Konvention den Steigungswert bezeichnet und x und y (idealisierte) standardisierte Werte sind.

Zu jeder Körpergröße  $\widetilde{\mathsf{x}}_{\mathsf{i}}$  gehört ein standardisiertes Trendgewicht y, dass aber von dem tatsächlichen Gewicht y*<sup>~</sup>* <sup>i</sup> mehr oder weniger abweichen wird. Den dabei entstehenden Fehler gilt es klein zu halten. Dies führt auf die Idee der *kleinsten Fehlerquadrate*. Hier wiederholen sich bei entsprechender Vorbereitung Überlegungen, die schon bei Lage- und Streumaßen angestellt wurden. Für die Fehlerbetrachtung wird der Ansatz aufgestellt

$$
f(a) = \sum_{i=1}^{n} (\tilde{y}_i - y)^2 \quad \text{mit} \quad y = a \cdot \tilde{x}_i \quad \text{also gilt:}
$$

$$
f(a) = \sum_{i=1}^{n} (\tilde{y}_i - a \cdot \tilde{x}_i)^2
$$

achsen ein und "zieht" mit **©** an der x-Achse die gewünschte Skallerung (annlich der in Abb. 4). Dann setzt man i unkte auf<br>das Zeichenblatt (Abb. 6) und ordnet ihnen mit F6:5Equation Diese Summe gilt es zu minimieren. Dieses kann man geomet-= 1 i ren. Dazu schaltet man mit F8:9Format... die Koordinaten-& Coordinates Koordinaten zu und verschiebt die Punkte an Skalierung (ähnlich der in Abb. 4). Dann setzt man Punkte auf sende Position der Datenpu en i i i stellung ist hier leider keine Genauigkeit von 4 Nachkommastelerwirklichen. Ebenfalls mit rwirklichen. Ebentalis mit<br>erade einzeichnen (Abb. 7 = ⋅ n s − ⋅ <sup>a</sup> ⋅ ⋅ + ⋅ <sup>n</sup> x y a s <sup>y</sup> <sup>i</sup> i x <sup>2</sup> <sup>2</sup> <sup>2</sup> <sup>1</sup> <sup>2</sup> 1 i = 1 i = = ⋅ ( − ⋅ <sup>+</sup> ) ale ochintipu sprungsgerade einzeichnen (ADD. 7). Beim zienen an einem<br>Geradenpunkt ®,kann man die Gerade um den Ursprung dre-<br>hen. Über Senkrechten zu der x-Achse durch die Datenpunkte ernammen aus der unter der Eingerangsgeraden Die über Strecken verbunden, alles andere wird mit F7: 1Hyde / Show verborgen (Abb. 8). Mit F6:1Distance & Length misst man Wert finden. Wer mag, konstruiert über den Strecken mit einem Quadrate dieser Streckenlängen (Abb. 9). Zieht man nun wieder ⊂ວົ∧ບວ≀α…α<br>ີ່ a Coord mates Roordinaten zu und verschiebt die Funkte and der Pixeldar-= ⋅ − ⋅ + ⋅ ⋅ n s a x ∑ y a n s <sup>y</sup> i i <sup>x</sup> <sup>2</sup> 2 2 2 len zu verwirklichen. Ebenfalls mit **F5:5** lässt sich eine Ur erhält man die Schnittpunkte mit der Ursprungsgeraden. Die n sprungsgerade einzeichnen (Abb. 7). Beim Ziehen an einem die Streckenlängen und mit F6:6 Calculate addiert man die Quadratsumme beobachten und einen annähernd minimalen jedoch die Ubersichtlichkeit verloren gegangen.<br>' risch sehr schön darstellen und mit Cabri Geometry dynamisiehen. Über Senkrechten zu der x-Achse durch die Datenpunkte an dem Geradenpunkt (5), so kann man die Veränderung der Makro die zugehörigen Quadrate. Für dieses Beispiel wäre

![](_page_16_Figure_12.jpeg)

![](_page_16_Figure_13.jpeg)

++++++++++++++++++++++++++++++++++++++++++++++++++++++++++++++++ +++++++++++++++++++++++++++++++++++++++++++++++++++++++++++++++++++++++++++++++++++++++++++++++++ ++++++++++++++++++++++++++++++++++++++++++++++++++++++++++++++++ +++++++++++++++++++++++++++++++++++++++++++++++++++++++++++++++++++++++++++++++++++++++++++++++++

++++++++++++++++++++++++++++++++++++++++++++++++++++++++++++++++ +++++++++++++++++++++++++++++++++++++++++++++++++++++++++++++++++++++++++++++++++++++++++++++++++

 $+ \frac{1}{1} + \frac{1}{1} + \frac{$ ++++++++++++++++++++++++++++++++++++++++++++++++++++++++++++++++ +++++++++++++++++++++++++++++++++++++++++++++++++++++++++++++++++++++++++++++++++++++++++++++++++ i i i i i i i 1 1 1 = = = ∑∑∑ Korrelation und lineare Regression – Ein Zugang über das Verfahren der Standardisierung

ns-Ulric <sup>x</sup> x x i <sup>=</sup> ( ) <sup>−</sup> *Hans-Ulrich Lampe*

![](_page_17_Figure_4.jpeg)

![](_page_17_Figure_5.jpeg)

wieder stellt sich die Frage nach einem rechnerischem Weg. Da nun eine Reihe von gezielten Termumformungen im Sinne von Rückwärtsarbeiten notwendig sind, gibt man den Schülerinnen n 2 Hashwartsarbeiten networlang einer, gibt man den eentalenmien.<br>und Schülern ein Arbeitsblatt, auf dem sie die Umformungen und Schulern ein Arbensblatt, auf dem sie die Umformungen<br>identifizieren und kommentieren können. Selbst ein CAS ist bei den strukturierenden Termumformungen eher hinderlich. Dabei 2 n ist auch ein differenzierendes Arbeiten möglich, indem man entist dash om amotoilistorides virsonen megnen, masht man om terretarischen der passende Lücken setzt.  $S_{\alpha}$  billorn ain Arboite 1 Schülern ein Arbeitsblatt, auf dem sie di

$$
f(a) = \sum_{i=1}^{n} (\tilde{y}_{i} - a \cdot \tilde{x}_{i})^{2}
$$
  
\n
$$
= \sum_{i=1}^{n} (\tilde{y}_{i}^{2} - 2a \cdot \tilde{x}_{i} \cdot \tilde{y}_{i} + a^{2} \cdot \tilde{x}_{i}^{2})
$$
  
\n
$$
= \sum_{i=1}^{n} \tilde{y}_{i}^{2} - 2a \sum_{i=1}^{n} \tilde{x}_{i} \cdot \tilde{y}_{i} + a^{2} \sum_{i=1}^{n} \tilde{x}_{i}^{2}
$$
  
\n
$$
= n \cdot s_{\tilde{y}}^{2} - 2a \sum_{i=1}^{n} \tilde{x}_{i} \cdot \tilde{y}_{i} + a^{2} \cdot n \cdot s_{\tilde{x}}^{2}
$$
  
\n
$$
= n \cdot \left(s_{\tilde{y}}^{2} - 2a \cdot \frac{1}{n} \cdot \sum_{i=1}^{n} \tilde{x}_{i} \cdot \tilde{y}_{i} + a^{2} \cdot s_{\tilde{x}}^{2}\right)
$$
  
\n
$$
= n \cdot (1 - 2a \cdot r_{xy} + a^{2})
$$
  
\n
$$
f(a) = n \cdot (-2 \cdot r_{xy} + 2a)
$$
  
\n
$$
f(a) = 0
$$
  
\n
$$
n \cdot (-2 \cdot r_{xy} + 2a) = 0 \iff a = r_{xy}
$$

Dieses Ergebnis ist zunächst verblüffend, aber plausibel zu 1 Dieses Ergebring ist Eanderlet verbranding aber plaasiber Earthabach von Daniering von Baltisch zu wurde. Der erhaltene Steigungswert gilt jedoch nur für die standardisierten Werte, deswegen wird festgehalten:  $21115$  151 2011  $\alpha$ Frgebnis ist zunächst verblüffer ی ا اتا<br>مور

$$
a_{\text{stand}} = r_{xy} \quad .
$$

Punkte der (standardisierten) Regressionsgeraden seien P( $\widetilde{x}_1 | \widetilde{y}_1$ ) Um den Steigungswert für die Originaldaten zu bekommen, muss die Standardisierung rückgängig gemacht werden. Zwei und Q( $\widetilde{\mathsf{x}}_2$ | $\widetilde{\mathsf{y}}_2$ ), dann gilt: is die Standardisierte<br>kte der (standardisierte

$$
a_{\text{stand}} = \frac{\tilde{v}_2 - \tilde{v}_1}{\tilde{x}_2 - \tilde{x}_1} = \frac{\left(\frac{v_2 - \overline{v}}{s_v}\right) - \left(\frac{v_1 - \overline{v}}{s_v}\right)}{\left(\frac{x_2 - \overline{x}}{s_x}\right) - \left(\frac{x_1 - \overline{x}}{s_x}\right)} = \frac{v_2 - v_1}{x_2 - x_1} \cdot \frac{s_x}{s_y} = a \cdot \frac{s_x}{s_y}
$$
  
\n
$$
\Rightarrow a = a_{\text{stand}} \cdot \frac{s_y}{s_x}
$$

Auch diese Formel ist konform zu den Formeln der Schulbücher:  $x_1, x_2, \ldots, x_n$ ilese i Urilien<br>s

$$
\frac{3}{2} \times 10^{-2} \text{ stand}
$$
  
\n
$$
s_x
$$
  
\n
$$
s_x
$$
  
\n
$$
s_x = r_{xy} \cdot \frac{s_y}{s_x} = \frac{s_{xy}}{s_x \cdot s_y} \cdot \frac{s_y}{s_x} = \frac{s_{xy}}{s_x^2}
$$

 $\begin{array}{ccc} \mathbf{s}_x & \mathbf{s}_x & \mathbf{s}_y & \mathbf{s}_x & \mathbf{s}_x \\ \mathbf{s}_x & \mathbf{s}_y & \mathbf{s}_z & \mathbf{s}_z \end{array}$  anach der Transformation in der Regel keine Ursprungsgerade mehr vorliegt, muss für die Gerade y = a·x + b noch der Wert für<br>b ausgerechnet werden. Dies ist aber ganz einfach, da ia nach mehr vorliegt, muss für die Gerade y = a·x + b noch der Wert für<br>b ausgerechnet werden. Dies ist aber ganz einfach, da ja nach<br>obiger. Forderung, auch, die, beiden. Mittelwerte, der. Originalobiger Forderung auch die beiden Mittelwerte der Originalobiger Torderung daen die belden mittelwerte der Original<br>Datenreihen  $\bar{x}$ ,  $\bar{y}$  die Koordinaten eines Punktes der Geraden sein müssen. Aus

$$
\overline{y} = a \cdot \overline{x} + b \implies b = \overline{y} - a \cdot \overline{x}
$$

und damit auch die Schulbuchformel:

$$
b = \overline{y} - \frac{s_{xy}}{s_x^2} \cdot \overline{x} .
$$

s x Für den Beispielsdatensatz kann nun die Regressionsgerade bestimmt werden. Ein erneuter Vergleich mit der durch das Regressionsmodul bestimmten Geradengleichung wird die Übereinstimmung zeigen. Die Nachkommastellen können entsprechend der Rundung bei der Standardabweichung geringfügig abweichen. Nun kann der Vergleich mit der Faustregel erfolgen.

Datensatz  $y = 0.76 \cdot x - 67.57$  $y = (x - 100) - (x - 100) \cdot 0.15$ Faustregel:  $= 0.85 \cdot x - 85$ 

Zurückblickend erweist sich der Weg der Standardisierung als ein vorteilhafter Weg, da man in einem Konzept verbleibt. Die Berechnungsformeln lassen sich plausibel herleiten und sind auch von ihrer Struktur her eingängiger. Die Rückführung auf die Schulbuchformeln ist nur für den Leser geschehen und müsste im Unterricht nicht thematisiert werden.

#### **Literatur**

[1] Borovcnik, M.: *Korrelation und Regression – Ein inhaltlicher Zugang zu den grundlegenden mathematischen Konzepten*; Stochastik in der Schule, Jhg. 8 (1988), Heft 1 (www.mathematik.uni-kassel.de/stochastik.schu-le/sisonline/08-01.htm)

++++++++++++++++++++++++++++++++++++++++++++++++++++++++++++++++ +++++++++++++++++++++++++++++++++++++++++++++++++++++++++++++++++++++++++++++++++++++++++++++++++

### ++++++++++++++++++++++++++++++++++++++++++++++++++++++++++++++++ +++++++++++++++++++++++++++++++++++++++++++++++++++++++++++++++++++++++++++++++++++++++++++++++++ Korrelation und lineare Regression – Ein Zugang über das Verfahren der Standardisierung

*Hans-Ulrich Lampe*

++++++++++++++++++++++++++++++++++++++++++++++++++++++++++++++++ +++++++++++++++++++++++++++++++++++++++++++++++++++++++++++++++++++++++++++++++++++++++++++++++++

[2] Büchter, A.; Henn, H.-W.: *Elementare Stochastik*, Springer **(Autor:** Verlag, 2005 (1. Aufl.)

#### [3] Pinkernell, G.: S≠Ç - oder: *Standardabweichung ist nicht gleich Standardabweichung*, TI-Nachrichten, 1/2006, S. 22 (www.ti-unterrichtsmaterialien.de)

- [4] Jahnke, T. / Wuttke, H.: *Mathematik Stochastik* (blauer Band); Cornelsen Verlag, 2005
- [5] Krämer, W.: *Statistik verstehen*; Piper, 2008

Hans-Ulrich Lampe, Stadthagen (D) Studienseminar Stadthagen für das Lehramt an Gymnasien UlrichLampe@t-online.de

#### +++++++++++++++++++++++++++++++++++++++++++++++++++++++++++++++++++++

## **Wann und wo geht die Sonne auf ?**

## *Dr. Alfred Roulier*

Wer nach einer klaren Nacht von einem markanten Punkt aus den Sonnenaufgang bestaunen will, möchte gerne wissen, wann und wo am Horizont die Sonne erscheint. Natürlich kann man diese Angaben heute im Internet nachschlagen. Aber eigentlich sollte man nach abgeschlossenem Gymnasium in der Lage sein, die Position eines Objekts des Sonnensystems am Himmel, d.h. das Azimut (den horizontalen Richtungswinkel) und die Höhe (den Elevationswinkel) an einem bestimmten Ort zu gegebener Zeit zu berechnen. Also das, was Johannes Kepler schon vor ca. 400 Jahren konnte - ohne das Hilfsmittel TI-Nspire™. Wir nehmen das internationale Astronomiejahr 2009 zum Anlass, dazu eine Starthilfe zu geben.

Ein Programm zur Berechnung der Sonnenposition umfasst ungefähr 30 Schritte. Damit die Präzision des Schlussresultats im Bereich von Bogenminuten liegt, sind die Zahlen nach dem Komma 6-stellig. Dies erledigt der TI-Nspire™ natürlich ohne weiteres. Ein solches Programm stützt sich ab auf einige Bausteine, nämlich

- die Geometrie der Ellipse (Hintergrund: das 1. Kepler'sche Gesetz),
- das Julianische Datum (man benötigt ein fortlaufendes Zeitmass mit Einheit Tag als Fliesskommazahl),
- die Keplergleichung, welche den Radiusvektor Sonne-Erde in Funktion der Zeit liefert und so das 2. Kepler'sche Gesetz umsetzt (der Radiusvektor überstreicht in gleichen Zeitabschnitten gleiche Sektorflächen),
- zwei Koordinatentransformationen, um von der Bahnellipse der Erde (Ekliptik) zu den gesuchten Grössen *Azimut* und *Höhe* zu gelangen, nämlich heliozentrisch ekliptikal → geozentrisch sowie äquatorial  $\rightarrow$  topozentrisch horizontal.

Das sind happige Brocken, und die Zeit zur gründlichen Behandlung im Unterricht steht womöglich nicht zur Verfügung. Deshalb stellen wir hier das TI-Nspire™ Programm *sonneposmini* so vor, dass wir die einzelnen Programmschritte ausführlich kommentieren und jeweils angeben, wo weiterführende Informationen zu finden sind. Das ist somit ein Kompromiss zwischen einer Rezept-Blackbox und einem ausführlichen Grundlagenstudium.

Wir folgen dabei der Vorlage *"Practical Astronomy with your Calculator"* von Peter Duffet-Smith [1].

Der Zusatz "*mini"* bedeutet, dass wir auf die Lösung der Keplergleichung verzichten, also eine auf einem Kreis mit konstanter Geschwindigkeit umlaufende Erde annehmen. Das ist angesichts der geringen Exzentrizität der Erdbahnellipse von 0.0167 bei dem eingangs genannten Ziel akzeptabel.

#### **1. Vorbereitungen**

- Das Dokument *astro.tns* muss im Ordner "MyLib" stehen.
- In den Dokumenteinstellungen ist als Winkelmass "Grad" und für die Ziffernanzeige "Fliess 6" zu setzen.

#### **2. Das Programm "sonneposmini"**

*sonneposmini(j,m,d,oz,pz,glang,gbreit)* liefert Azimut *az* und Höhe *hoehe* der Sonne in Grad zu gegebener Zeit (*j* Jahr, *m* Monat, *d* Tag, *oz* Ortszeit in Stunden, *pz* Zeitzone, negativ nach Westen plus Sommerzeit, beides in Stunden) und gegebenem Ort (*glang* geographische Länge, negativ nach Westen, *gbreit* geographische Breite, beides in Grad). Für Länder mit mitteleuropäischer Zeit (MEZ) z.B. Deutschland, Schweiz, Österreich ist *pz* im Sommer 2, im Winter 1.

#### **astro\juldat(j,m,d,oz,pz)**

Zeitberechnungen mit Kalenderdaten und Uhrzeiten sind umständlich. Man verwendet deshalb in der Himmelsmechanik ein fortlaufendes Zeitmass, das Julianische Datum, in Tagen als Fliesskommazahl. In der Bibliothek "MyLib" speichert man das Dokument *astro* (aus der Materialdatenbank) mit dem Programm *juldat(j,m,d,oz,pz)* ab, welches diese Transformation besorgt und die Variable *jd* zurückgibt. Der in *juldat* verwendete Algorithmus ist z.B. bei [2] ausführlich beschrieben.

**jd-2447891.5 d1**: Weil sich die Bahnellipse der Erde, beeinflusst durch die grossen Planeten, langsam dreht, bezieht man sich auf eine nicht allzuweit zurückliegende Zeitreferenz, Epoche genannt. In unserem Fall auf den Jahresbeginn 1990. Des++++++++++++++++++++++++++++++++++++++++++++++++++++++++++++++++ +++++++++++++++++++++++++++++++++++++++++++++++++++++++++++++++++++++++++++++++++++++++++++++++++

## *Dr. Alfred Roulier*

sen Julianisches Datum ist 2447891.5. Somit gibt *d1* die Anzahl Tage seither an.

**mod(360/365.242191 \* dd + 279.403303,360) ekl:** Die Sonne scheint sich annähernd auf einer Kreisbahn um die Erde (mit den Parametern der Erde) zu bewegen. Von diesem Standpunkt aus präsentiert sich folgendes Bild (schematisch, nicht massstabsgetreu) :

![](_page_19_Figure_4.jpeg)

![](_page_19_Figure_5.jpeg)

Wir suchen die ekliptikale Länge *ekl*, d.h. den Winkel zwischen dem räumlichen Nullpunkt (Frühlingspunkt) und der aktuellen Position der Sonne:

 $ekl = \varepsilon + \alpha$ .

ε sagt, wo die Sonne am zeitlichen Nullpunkt (Epoche) war. Man findet diese Grösse z.B. in [1]. Sie beträgt 279.403303 Grad.  $\alpha$  ist das Produkt aus der Winkelgeschwindigkeit (360 Grad geteilt durch Jahreslänge in Tagen) und der Anzahl Tage *d1* seit dem Zeitnullpunkt (Epoche).

Nun folgt die Transformation der gewonnenen Information in äquatoriale Koordinaten (Erde im Nullpunkt, Äquatorebene als Basis).

![](_page_19_Figure_10.jpeg)

$$
Abb. 2
$$

Die Figur zeigt den Zusammenhang zwischen der Ekliptik (schief gezeichnet) und der Äquatorebene (horizontal).

++++++++++++++++++++++++++++++++++++++++++++++++++++++++++++++++ +++++++++++++++++++++++++++++++++++++++++++++++++++++++++++++++++++++++++++++++++++++++++++++++++ ++++++++++++++++++++++++++++++++++++++++++++++++++++++++++++++++ +++++++++++++++++++++++++++++++++++++++++++++++++++++++++++++++++++++++++++++++++++++++++++++++++

++++++++++++++++++++++++++++++++++++++++++++++++++++++++++++++++ +++++++++++++++++++++++++++++++++++++++++++++++++++++++++++++++++++++++++++++++++++++++++++++++++ ++++++++++++++++++++++++++++++++++++++++++++++++++++++++++++++++ +++++++++++++++++++++++++++++++++++++++++++++++++++++++++++++++++++++++++++++++++++++++++++++++++ *Wann und wo geht die Sonne auf ?*

> *sa* = Schiefe der Erdachse; 23.439 Grad *ekl* = soeben berechnete ekliptikale Länge

Die Projektion der ekliptikalen Länge auf die Äquatorebene wird Rektaszension (in der Figur *rek*) genannt. Die Elevation über der Ekliptik heisst Deklination (*dek*). Die Schiefe der Erdachse wird als *sa* definiert:

#### **23.439 sa**

Die nachfolgenden Zeilen sind Abbild der Relation zwischen den beiden Koordinatensystemen.

$$
\cos(ekI) \rightarrow xx : \cos(sa)*sin(ekI) \rightarrow yy
$$
  
sin(sa)\*sin(ekI) \rightarrow zz

Zuerst werden die kartesischen Koordinaten xx, yy, zz der Sonne im Äquatorialsystem berechnet (xx-Achse zeigt auf den Frühlingspunkt, rechtsorientiert).

#### **astro\ktrans(xx,yy,zz)**

Das Programm *ktrans* transformiert allgemein kartesische in polare Koordinaten, liefert also 2 Winkel, *lamb* und *beta*, welche in unserem Fall *rek* (Rektaszension) und *dek* (Deklination) heissen, sowie den Betrag des Radiusvektors, der aber hier 1 ist.

 **lamb rek : beta dek**

#### **astro\sternzeit(j,m,d,oz,pz,glang)**

In einem letzten Schritt werden die Werte *rek* und *dek* in unsere natürliche Umgebung, d.h. in das topozentrische Koordinatensystem umgewandelt. Bis jetzt war die Erde nur ein Punkt im Raum. Nun aber müssen wir die tägliche Erddrehung und den Standort berücksichtigen.

Zuerst muss man ermitteln, wie der Standort (der Meridian) auf der drehenden Erde zum gegebenen Zeitpunkt relativ zum Koordinatennullpunkt (Frühlingspunkt) steht. Das Programm *sternzeit* liefert diese Grösse *sz* in Stunden. Obwohl im Zeitmass angegeben, ist *sz* dennoch ein Winkel, den man lokale Sternzeit nennt, weil ja 360 Grad 24 Stunden entsprechen. *sz* ist der Winkel zwischen dem Frühlingspunkt und dem Meridian des Standorts. Wir suchen aber den Stundenwinkel *tau*, den Winkel zwischen dem Meridian des Standorts und dem Meridian der Sonne. Da ja *rek* der Winkel zwischen Frühlingspunkt und der Sonnenposition ist, wird

**sz\*15 - rek tau**

zugewiesen. Wiederum berechnen wir zuerst die kartesischen Koordinaten *xx, yy, zz* im topozentrischen System.

 **sin(gbreit)\*cos(dek)\*cos(tau) - cos(gbreit)\*sin(dek) xx : cos(dek)\*sin(tau) yy : sin(gbreit)\*sin(dek) + cos(gbreit)\*cos(dek)\*cos(tau) zz**

Dann rufen wir erneut das Programm *ktrans* auf und erhalten die polaren Werte *lamb* und *beta*, die diesmal den gesuchten Richtungswinkel *az* (Azimut) und *hoehe* (Höhe) bedeuten.

**astro\ktrans(xx,yy,zz)**  $lamb \rightarrow az : beta \rightarrow hoe$  ++++++++++++++++++++++++++++++++++++++++++++++++++++++++++++++++ +++++++++++++++++++++++++++++++++++++++++++++++++++++++++++++++++++++++++++++++++++++++++++++++++ ++++++++++++++++++++++++++++++++++++++++++++++++++++++++++++++++ +++++++++++++++++++++++++++++++++++++++++++++++++++++++++++++++++++++++++++++++++++++++++++++++++ ++++++++++++++++++++++++++++++++++++++++++++++++++++++++++++++++ +++++++++++++++++++++++++++++++++++++++++++++++++++++++++++++++++++++++++++++++++++++++++++++++++ ++++++++++++++++++++++++++++++++++++++++++++++++++++++++++++++++ +++++++++++++++++++++++++++++++++++++++++++++++++++++++++++++++++++++++++++++++++++++++++++++++++ *Wann und wo geht die Sonne auf ?*

## *Dr. Alfred Roulier*

Die nachstehende Figur illustriert die Sicht eines Beobachters an einem bestimmten Punkt auf der Erdoberfläche. Die x-Achse weist am Horizont nach Süden, die y-Achse nach Westen und die z-Achse zum Zenith.

![](_page_20_Figure_3.jpeg)

*If az > 180 Then az - 360 az EndIf*

Damit ist Süd als *az* = 0 definiert, negative Werte gegen E und positive gegen W.

Schließlich wird das Resultat noch angezeigt :

```
Disp "Azimut (Süd=0, negativ nach Osten, positiv
nach Westen) = ",round(az,2)
Disp "Höhe = ",round(hoehe,2)
 EndPrgm
```
Hier als Beispiel die Werte am 30.06.2009 um 6 Uhr früh in Bern. *sonneposmini(2009,6,30,6,2,7.43,46.95)* liefert:

 Azimut (Süd=0, negativ nach Osten, positiv nach Westen) = -122.34, Höhe = 2.25

Ein Astroprogramm im Genauigkeitsbereich unter einer Bogenminute (z.B. [3]) liefert hier das Azimut -122.45 Grad und die Höhe 2.14 Grad.

## **3 Das Programm "sunrisemini"**

Wenden wir uns nun der eingangs gestellten Frage nach dem Sonnenaufgang zu. Zuerst legen wir die kritische Höhe *hkr* vor. Diese ist am Meer gleich und in ebenem Gelände fast Null. In hügeligem Gelände aber, z.B. hinter einer nahen Bergkette kann *hkr* einige Grade betragen und man muss den Wert entweder abschätzen oder aus der Landeskarte ableiten (hkr = arctan(Höhendifferenz Standort zur Krete dividiert durch Abstand Standort zur Krete).

In einem ersten Schritt suchen wir mit *sonneposmini* eine Zeit bei der die Höhe in die Nähe von *hkr* kommt. Als Beispiel wählen wir das Datum 30.06.2009, den Standort Bern (7.43/46.95),  $h$ kr = 0 Grad und  $oz = 6$  Uhr.

Mit sonneposmini(2009,6,30,6,2,7.43,46.95) erhalten wir:

Azimut = -122.34 Grad, Höhe = 2.25 Grad.

Der Versuch mit *oz* = 5 Uhr ergibt die Höhe -5.82. Die Höhe Null liegt also ungefähr bei 5.75 Stunden.

#### Das Programm

**sunrisemini(j,m,d,oz,pz,glang,gbreit,dt,npt,hkr)** 

berechnet im Hauptteil mit *sonneposmini* eine Liste von Son-

nepositionen, ausgehend von *oz*, und *npt* Mal in Schritten von *dt* Stunden. *oz*, *dt* und *npt* wählt man so, dass die kritische Höhe ungefähr in die Mitte der Liste fällt. Danach sucht das Programm den Zeitschritt, in welchem die Sonne die kritische Höhe *hkr* kreuzt. Mit linearer Interpolation bestimmt es schliesslich die Zeit, bei welcher *hkr* erreicht wird.

Im zweiten Schritt unseres Beispiels starten wir also *sunrisemini(2009,6,30,5.5,2,7.43,46.95,0.1,10,0)* und erhalten:

![](_page_20_Picture_381.jpeg)

*Abb. 4*

Nachfolgend ein Vergleich zwischen *sonneposmini sunrisemini* und [3]:

![](_page_20_Picture_382.jpeg)

*sunrisemini* kann auch verwendet werden, um den Sonnenuntergang zu bestimmen: So liefert

#### **sonneposmini(2009,6,30,21,2,7.43,46.95)**

Azimut (Süd=0, negativ nach Osten, positiv nach Westen)  $= 121.11$ , Höhe  $= 3.19$ 

sunrisemini(2009, 6, 30, 21, 2, 7, 43, 46, 95, 0, 1, 10, 0)

kritische Höhe erreicht bei 21.37 Stunden

*Abb. 5*

#### **Quellen :**

- [1] Peter Duffet-Smith: *Practical Astronomy with your Calculator*; Cambridge University Press, ISBN 0-521-35699-7
- [2] http://de.wikipedia.org/wiki/Julianisches\_Datum
- [3] http://lexikon.astronomie.info/java/sunmoon/index.html

#### **Redaktioneller Hinweis**

Zusammen mit diesem Artikel können die entsprechenden Programme von der TI Materialdatenbank im Internet frei geladen werden: das Dokument *astro.tns* u.a. mit den Programmen juldat, ktrans, sternzeit (in "MyLib" abzuspeichern); das Dokument *sonnemini.tns* mit den Programmen *sonneposmini* und *sunrisemini*.

#### **Kontakt:**

Dr. Alfred Roulier, Neuenegg (CH) a.roulier@bluewin.c

++++++++++++++++++++++++++++++++++++++++++++++++++++++++++++++++ +++++++++++++++++++++++++++++++++++++++++++++++++++++++++++++++++++++++++++++++++++++++++++++++++ **Animationen**  ++++++++++++++++++++++++++++++++++++++++++++++++++++++++++++++++ +++++++++++++++++++++++++++++++++++++++++++++++++++++++++++++++++++++++++++++++++++++++++++++++++

*Dr. René Hugelshofer und Samuel Müller*

#### **Kurzzusammenfassung**

TI-Nspire™ (Version 1.7) bietet viele mögliche Varianten für Animationen. Wir werden einige davon vorstellen. Animationen wirken für Schülerinnen und Schüler sehr "animierend". Die Lehrperson kann einfache Figuren als Beispiele wählen, wie in diesem Beitrag. Die Schülerinnen und Schüler werden dann mit viel Einsatz ihre eigene Kreativität spielen lassen. Da mit Text die Dynamik von Animationen nicht beschrieben werden kann, können die *tns-files* zu diesem Beitrag von der TI-Materialiendatenbank im Internet frei heruntergeladen werden.

#### **1. Einstufige Animationen**

Figuren werden mit Hilfe eines Basispunktes (P in Abb. 1) bewegt. Der Punkt P kann z.B. auf einer Geraden (vgl. Abb. 1), einem Kreis, einem Funktionsgrafen (Abb. 4) usw. gleiten. Mit Hilfe von P wird eine von P abhängige Figur konstruiert, in unserem Beispiel ein einfaches Flugzeug. Die dazu benötigten Punkte sind ringförmig dargestellt. Diese Punkte und die gestrichelten Linien werden am Schluss versteckt (mit Hide/Show).

![](_page_21_Figure_6.jpeg)

#### *Abb. 1*

Der Punkt P (und damit die Figur) wird nun mit Auswahl von P und rechter Maustaste (entspricht <a>[<a>[</a>(end dem Handheld) animiert: Man wählt dazu Attributes, es erscheint ein Popup Menü (Abb. 2), und gibt eine ganze Zahl für die Geschwindigkeit der Animation ein (auch negativ) und die Figur bewegt sich umgehend.

![](_page_21_Figure_9.jpeg)

Mit der Enter-Taste wird das Popup Menü ersetzt durch ein Navigationspanel (Abb.3), mit dem die Animation gestoppt/ gestartet wird. Auf die so beschriebene Art können mit dem Navigationspanel weitere Punkte gleichzeitig animiert werden. Bei gestoppter Animation kann die Animation für einen Punkt zurückgesetzt werden durch Eingabe von 0 im Popup Fenster (rechte Maustaste).

++++++++++++++++++++++++++++++++++++++++++++++++++++++++++++++++ +++++++++++++++++++++++++++++++++++++++++++++++++++++++++++++++++++++++++++++++++++++++++++++++++ ++++++++++++++++++++++++++++++++++++++++++++++++++++++++++++++++ +++++++++++++++++++++++++++++++++++++++++++++++++++++++++++++++++++++++++++++++++++++++++++++++++ ++++++++++++++++++++++++++++++++++++++++++++++++++++++++++++++++ +++++++++++++++++++++++++++++++++++++++++++++++++++++++++++++++++++++++++++++++++++++++++++++++++

![](_page_21_Figure_11.jpeg)

*Abb.3*

Die Animation kann auch durch einen Schieberegler gesteuert werden. Abb. 4 zeigt ein landendes Flugzeug, welches sich auf einer logistischen Kurve bewegt. Dazu wurde ein Schieberegler für die Variable xp definiert und die x-Koordinate des Basispunktes P mit **xp** verlinkt (mit var).

![](_page_21_Figure_14.jpeg)

![](_page_21_Figure_15.jpeg)

Die Animation wird im Einstellungsmenü des Schiebereglers (mit rechter Maustaste auf den Schieberegler klicken) gestartet und auch gestoppt.

++++++++++++++++++++++++++++++++++++++++++++++++++++++++++++++++ +++++++++++++++++++++++++++++++++++++++++++++++++++++++++++++++++++++++++++++++++++++++++++++++++ ++++++++++++++++++++++++++++++++++++++++++++++++++++++++++++++++ +++++++++++++++++++++++++++++++++++++++++++++++++++++++++++++++++++++++++++++++++++++++++++++++++ ++++++++++++++++++++++++++++++++++++++++++++++++++++++++++++++++ +++++++++++++++++++++++++++++++++++++++++++++++++++++++++++++++++++++++++++++++++++++++++++++++++ ++++++++++++++++++++++++++++++++++++++++++++++++++++++++++++++++ +++++++++++++++++++++++++++++++++++++++++++++++++++++++++++++++++++++++++++++++++++++++++++++++++ *Animationen* 

*Dr. René Hugelshofer und Samuel Müller*

![](_page_22_Figure_2.jpeg)

![](_page_22_Figure_3.jpeg)

Die Einstellungen können so gewählt werden, dass das Flugzeug sich nicht aus dem Fenster bewegt. Führt die Animation über den Rand des Fensters hinaus, kann die Figur (in Version 1.7) kuriose Veränderungen erfahren. Bei Konstruktionen von Figuren mit Basispunkt P auf einem Grafen sind nicht alle Optionen des Geometriemodus verfügbar.

Wichtig ist die Einstellung der Schrittweite (Step Size, Abb. 6), mit der die Geschwindigkeit eingestellt wird und zwar auf Nachkommastellen genau, also viel genauer als bei der vorher beschriebenen Animationsmethode.

![](_page_22_Figure_6.jpeg)

*Abb. 6*

## **2. Mehrstufige Animationen**

In Abb. 7 wird der Flug eines Ballons von A' nach D' simuliert. Dabei soll die Bewegung zyklisch wiederholt werden. Deshalb wird der Basispunkt P für die Simulation auf einem Kreis gewählt. Der Mittelpunkt M des Ballons wird durch den Basispunkt P gesteuert (wie weiter unten beschrieben).

Der Ballonflug ist in vier Stufen unterteilt. Die entsprechenden Teilanimationen werden im Kreis durch Sehnen wie folgt repräsentiert: Der Aufstieg von A' nach B' wird repräsentiert durch die Kreissehne von A nach B, die horizontale Bewegung von B' nach C' durch die Kreissehne von B nach C und der Abstieg von

C' nach D' durch die Kreissehne von C nach D. Der Transfer des Ballons von D' nach A' wird durch eine Pause beschrieben (D nach A).

Zuerst wird das Grundgerüst für die Animation wie folgt konstruiert: Der Kreis und die Sehnen darin werden zuerst konstruiert, wobei die Auf- und Abwärtsbewegung gleich lang gewählt wurde. Mit Hilfe der Längen der Kreissehnen wird nun auf der rechten Seite der Weg des Ballons konstruiert. Dazu wird jeweils ein Strahl gewählt (zuerst von A' senkrecht hinauf) und das entsprechende Maß der Sehne (mit Measurement Transfer) auf den Strahl übertragen (Endpunkt B') usw.

![](_page_22_Figure_13.jpeg)

*Abb. 7*

Für die erste Teilanimation wird der Kreispunkt P auf die Strecke AB projiziert (Radius durch P mit AB schneiden, Abb. 8). Die Länge |AP'| wird gemessen und auf den Strahl durch A' übertragen (Measurement Transfer), dies ergibt den Mittelpunkt M des Ballons. Der Ballon wird nun als Kreis mit selbst gewähltem Radius gezeichnet und mit einem Grauton versehen (rechte Maustaste, Attribute). Der Punkt P' (und damit der Ballon) verschwindet, sobald der Punkt P den Punkt B passiert hat. Für die Strecke von B nach C muss deshalb nach dem gleichen Verfahren ein neuer Punkt P' konstruiert werden, und mit dessen Hilfe der Weg des Ballons von B' nach C'. Analog für die dritte Strecke. Bewegt sich P auf dem Kreisbogen von D nach A, so passiert nichts (Pause). Als Aufgabe könnte z.B. ein Lastwagen gezeichnet werden, der den Ballon wieder nach A' bringt oder das Abwerfen von Sandsäcken simuliert werden. Schlussendlich wird der Punkt P animiert (rechte Maustaste) und alle Objekte ausser dem Ballon versteckt.

Eine mehrstufige Animation wird also erreicht, indem für jede Teilanimation eine separate Konstruktion durchgeführt wird, auch wenn die zu animierende Figur dieselbe ist.

++++++++++++++++++++++++++++++++++++++++++++++++++++++++++++++++ +++++++++++++++++++++++++++++++++++++++++++++++++++++++++++++++++++++++++++++++++++++++++++++++++ ++++++++++++++++++++++++++++++++++++++++++++++++++++++++++++++++ +++++++++++++++++++++++++++++++++++++++++++++++++++++++++++++++++++++++++++++++++++++++++++++++++

++++++++++++++++++++++++++++++++++++++++++++++++++++++++++++++++ +++++++++++++++++++++++++++++++++++++++++++++++++++++++++++++++++++++++++++++++++++++++++++++++++ ++++++++++++++++++++++++++++++++++++++++++++++++++++++++++++++++ +++++++++++++++++++++++++++++++++++++++++++++++++++++++++++++++++++++++++++++++++++++++++++++++++ ++++++++++++++++++++++++++++++++++++++++++++++++++++++++++++++++ +++++++++++++++++++++++++++++++++++++++++++++++++++++++++++++++++++++++++++++++++++++++++++++++++ *Animationen* 

*Dr. René Hugelshofer und Samuel Müller*

![](_page_23_Figure_3.jpeg)

![](_page_23_Figure_4.jpeg)

## **3. Eine Animation, die Bedingungen und Berechnungen verwendet**

Die Methoden werden anhand des Beweises des Satzes von Pythagoras mit Hilfe von Flächenverwandlung vorgestellt. Der Ablauf wird zyklisch wiederholt, jeweils unterbrochen durch Pausen. Im Gegensatz zu Beispiel 2 bewegt sich der Basispunkt P statt auf einem Kreis auf einer Strecke.

![](_page_23_Figure_7.jpeg)

![](_page_23_Figure_8.jpeg)

Der Ablauf erfolgt in 7 Schritten: (1.) Pause bis zum Start; (2.) Verwandlung des Kathetenquadrates in ein Parallelogramm gleicher Fläche; (3.) Pause; (4.) Verschieben des Parallelogramms; (5.) Pause; (6.) Verwandeln des Parallelogramms in ein Rechteck; (7.) Pause

Wir zeichnen zuerst das rechtwinklige Dreieck mit den Quadraten über den Seiten (inkl. später gebrauchter Hilfslinien) sowie eine Strecke, auf der sich der Basispunkt P bewegt. Der Basispunkt P wird auf drei Strecken AB, BC und CD projiziert (Bild P'), welche nebeneinander auf einer zur Trägerstrecke von P parallelen Geraden gewählt werden (Abb. 10). P' sei jeweils die Projektion von P. Auf jeder Teilstrecke wird ein weiterer (Stopp-) Punkt gezeichnet, ab dem die Animation bis zum Ende der Teilstrecke angehalten werden soll.

![](_page_23_Figure_11.jpeg)

![](_page_23_Figure_12.jpeg)

Für den 1. Animationsschritt (Verwandlung des Kathetenquadrates in ein Parallelogramm) messen wir (Abb. 11) die Längen a=|AP'| und b=|AS| wobei S der Punkt ist, bei dem die Animation angehalten wird. Wenn P' sich von A nach S bewegt, ändert sich das Streckenverhältnis a:b von 0 zu 1. Für P' rechts von S wird der Wert grösser als 1. Damit der Wert höchstens 1 wird, schreiben wir die Bedingung

when 
$$
\left(\frac{a}{b} \le 1, \frac{a}{b}, 1\right)
$$

als Text und lassen diesen Ausdruck berechnen (Menü Actions/ Calculate). Der berechnete Wert ist mit k bezeichnet.

![](_page_23_Figure_16.jpeg)

*Abb. 11*

Bei der Flächenverwandlung bewegt sich ein laufender Punkt L (Abb. 12) von der Quadratecke Z zur Endlage der Parallelogrammecke E. Der vorhin berechnete Wert k wird nun als Streckfaktor einer zentrischen Streckung (Menü Transformation/Dilation) mit Zentrum Z verwendet, mit welcher der Endpunkt E auf den laufenden Punkt L abgebildet wird. Nun braucht man nur noch das laufende Parallelogramm mit den Eckpunkten A, C und L um L1 zu ergänzen. Das Parallelogramm LACL1 wird noch mit dem Attribut grau hervorgehoben. Auf dieselbe Art und mit dem gleichen Streckfaktor wird auch das zweite Kathetenquadrat verwandelt.

#### ++++++++++++++++++++++++++++++++++++++++++++++++++++++++++++++++ +++++++++++++++++++++++++++++++++++++++++++++++++++++++++++++++++++++++++++++++++++++++++++++++++ ++++++++++++++++++++++++++++++++++++++++++++++++++++++++++++++++ +++++++++++++++++++++++++++++++++++++++++++++++++++++++++++++++++++++++++++++++++++++++++++++++++ *Animationen*

++++++++++++++++++++++++++++++++++++++++++++++++++++++++++++++++ +++++++++++++++++++++++++++++++++++++++++++++++++++++++++++++++++++++++++++++++++++++++++++++++++ ++++++++++++++++++++++++++++++++++++++++++++++++++++++++++++++++ +++++++++++++++++++++++++++++++++++++++++++++++++++++++++++++++++++++++++++++++++++++++++++++++++

*Dr. René Hugelshofer und Samuel Müller*

![](_page_24_Figure_2.jpeg)

![](_page_24_Figure_3.jpeg)

Mit der when-Bedingung erreicht man, dass das Parallelogramm vor dem nächsten Animationsschritt einen Moment stehen bleibt. Der Punkt P' existiert rechts von B nicht mehr und damit verschwinden auch die davon abhängigen Werte a und k, sowie das Parallelogramm. Im nächsten Animationsschritt (Abb. 13) wird das Parallelogramm parallel nach unten verschoben. Dazu wird zunächst die Projektion P' des Punktes P auf die Strecke BC konstruiert. Bei der Parallelverschiebung bewegt sich der neue laufende Punkt L auf der Strecke E nach A. Wir konstruieren die Parallelverschiebung wiederum mit einer zentrischen Streckung (auch eine Parallelverschiebung wäre möglich). Zunächst werden wieder die Längen a=|BP'| und b=|BS| (neue Zeile, da der Wert b der ersten Strecke nicht verschwindet) und das Verhältnis k mit der gleichen Bedingung berechnet (a und k können am selben Ort platziert werden). L wird mit einer zentrischen Streckung von A mit Zentrum E und Streckfaktor k erzeugt. Die senkrechte Parallelogrammseite hat die Länge |EA|. Die Konstruktion des Parallelogramms ist in Abb. 13 ersichtlich.

![](_page_24_Figure_5.jpeg)

![](_page_24_Figure_6.jpeg)

Im dritten Animationsschritt wird das Parallelogramm in ein Rechteck verwandelt, dessen Seiten der Höhenabschnitt AH und die Seite des Hypotenusenquadrates sind. Dabei bewegt sich der laufende Punkt L (Abb. 14) auf der Strecke CH. Die

![](_page_24_Figure_8.jpeg)

![](_page_24_Figure_9.jpeg)

![](_page_24_Figure_10.jpeg)

Nun werden in jedem Animationsschritt die nicht benötigten Hilfslinien und Texte versteckt (Hide/Show, siehe Abb. 9) und die Animation des Punktes P gestartet (rechte Maustaste, Attribute). Danach kann auch die Strecke mit P noch versteckt werden.

#### **4. Ausblick**

Mit den beschriebenen Methoden können auch mehrere Punkte gleichzeitig animiert werden. Damit lassen sich die Bewegungen von Planeten auf ihren Bahnen ebenso simulieren wie z.B. die Übertragung einer Kolbenbewegung auf einen Potenzflaschenzug. Der Phantasie sind hier keine Grenzen gesetzt.

![](_page_24_Figure_14.jpeg)

![](_page_24_Figure_15.jpeg)

#### **Kontakt:**

Dr. René Hugelshofer, 9435 Heerbrugg (CH) rene@hugelshofer.net

Samuel Müller, 7320 Sargans (CH) samueller37@bluewin.ch

## ++++++++++++++++++++++++++++++++++++++++++++++++++++++++++++++++ +++++++++++++++++++++++++++++++++++++++++++++++++++++++++++++++++++++++++++++++++++++++++++++++++ ++++++++++++++++++++++++++++++++++++++++++++++++++++++++++++++++ +++++++++++++++++++++++++++++++++++++++++++++++++++++++++++++++++++++++++++++++++++++++++++++++++  **CAYEN – Neue Wege zur**  ++++++++++++++++++++++++++++++++++++++++++++++++++++++++++++++++ +++++++++++++++++++++++++++++++++++++++++++++++++++++++++++++++++++++++++++++++++++++++++++++++++ ++++++++++++++++++++++++++++++++++++++++++++++++++++++++++++++++ +++++++++++++++++++++++++++++++++++++++++++++++++++++++++++++++++++++++++++++++++++++++++++++++++ **Algebra mit oder ohne CAS**

![](_page_25_Picture_1.jpeg)

++++++++++++++++++++++++++++++++++++++++++++++++++++++++++++++++ +++++++++++++++++++++++++++++++++++++++++++++++++++++++++++++++++++++++++++++++++++++++++++++++++

*Prof. Dr. Bärbel Barzel, Matthias Zeller*

**Was ist CAYEN?** 

Blau oder Grau? "Ich will lieber den Blauen!" Für Jana aus der 7a ist die Sache klar, für ihren Lehrer allerdings nicht. Die Wahl zwischen der grauen CAS- und der blauen non-CAS-Version des TI-Nspire™ beruht natürlich nicht auf der Farbe, sondern auf der Entscheidung "CAS oder nicht". Um Argumente dafür zu bekommen, wird der Einsatz von Computeralgebra im Rahmen des Projekts CAYEN an der Pädagogischen Hochschule Freiburg untersucht. Verschiedene nationale wie internationale Studien haben den Mehrwert des Einsatzes von Grafikrechnern (GTR) sowie von Rechnern mit Computeralgebrasystemen (CAS) insbesondere in höheren Schulstufen bereits gezeigt, unklar ist jedoch, welche Rolle CAS bereits beim Lernen elementarer Algebra spielt.

#### **Welche Ziele hat CAYEN?**

CAS YES or NO? Ist es gewinnbringend CAS bereits beim Lösen von Gleichungen und beim Umformen von Termen in der Sekundarstufe I einzusetzen? Beide TI-Nspire™ Modelle bieten in gleichem Maße graphische und nummerische Möglichkeiten, die beim Lernen von funktionalem Denken und Algebra genutzt werden können. Das Privileg, symbolische Darstellungen umzuformen, bietet allerdings nur der TI-Nspire™ CAS. Ausdrücke mit Variablen, beispielsweise im Kontext elementarer Rechengesetze oder dem schrittweisen Lösen von Gleichungen, können auf Knopfdruck verändert werden. Ob Schülerinnen und Schüler durch die schnelle Verfügbarkeit von Ergebnissen lernen zielgerichteter algebraische Manipulationen durchzuführen und ob die neuen Aufgabenmöglichkeiten nachhaltig zu einem tiefgreifenderen Verständnis von Variablen und Algebra verhelfen, soll herausgefunden werden.

Zunächst ist es von Interesse, welche Zugangsweisen und Applikationen Schülerinnen und Schülern beim Lösen von Aufgaben auf welche Art verwenden. Bei der Bearbeitung offener Aufgaben beispielsweise, können unterschiedliche Wege gewählt und unterschiedliche Ergebnisse hervorgerufen werden.

#### **Wie werden diese Ziele erreicht?**

Im Frühjahr dieses Jahres wurden bereits drei siebte Klassen beim Lernen von Algebra im Rahmen von funktionalen Zusammenhängen begleitet. Dabei wurde das entwickelte Material verwendet und die Auswirkungen des integrierten Rechnereinsatzes im Unterricht beobachtet. Der TI-Nspire™ wurde in zwei gymnasialen Untersuchungsklassen als CAS- und in einer Kontrollklasse als non-CAS-Version eingesetzt. In dieser ersten Phase diente die Aufnahme und Auswertung von Videos einzelner Schüler und ganzer Klassen als Grundlage zur Erkenntnisgewinnung. Der Fokus lag auf dem Verstehen der Lernprozesse und der Weiterentwicklung des Materials für eine zweite Phase des Projekts. Im Frühjahr 2010 werden die Lerneffekte nochmals in der Breite untersucht, dazu wird das Unterrichtsmaterial in möglichst vielen Klassen eingesetzt und der Lernzuwachs innerhalb einzelner Klassen sowie Unterschiede zwischen CAS- und non-CAS-Klassen werden erhoben. Als Forschungsinstrumente dienen Tests vor und nach der Unterrichtssequenz im Sinne von schriftlichen Lernstandserhebungen.

## **Was wird im Unterrichtsmaterial behandelt?**

#### **Welche Aufgaben sind im Material?**

Mit der folgenden Aufgabe vom Ende der Unterrichtssequenz wird ein Eindruck vermittelt, was Schülerinnen und Schüler in der Einheit lernen sollen.

#### **Klassenfeier**

Sommerferien! Das Schuljahr geht dem Ende zu und das soll gefeiert werden. Ihr wollt einen Raum mieten und für jeden Gast soll es etwas zu essen geben. Auch für Unterhaltung wird gesorgt. Dazu bekommt ihr drei verschiedene Angebote:

![](_page_25_Picture_352.jpeg)

- a) Ihr feiert mit eurer Klasse, den Eltern und natürlich mit euren Lehrern. Welchen Anbieter wählt ihr aus? Trefft eine Annahme wie viele Besucher kommen werden.
- b) Ihr feiert mit der ganzen Stufe. Für welchen Anbieter entscheidet ihr Euch jetzt?
- c) Stellt für andere Klassen dar, bei wie vielen Gästen welcher Anbieter am günstigsten ist. Welche Kosten entstehen insgesamt?

#### **Welche Grundsätze standen bei der Konzeption im Vordergrund?**

Algebraische Ausdrücke sollten beim Einstieg in die Thematik nicht isoliert auftreten, sondern "mit Leben gefüllt" sein. Dazu können Zahlenfolgen einbezogen werden, die aus inner- und außermathematischen Kontexten entstehen, geometrische Probleme können mit Variablen formuliert werden oder, wie in diesem Fall, kann die Einbettung von Alltagskontexten herangezogen werden. Realitätsnahe Probleme ermöglichen es, dass abstrakte symbolische Terme mit Vorwissen verbunden werden und ihren eigenen Sinn bekommen. Aus diesen Gründen hat Sinnstiftung einen hohen Stellenwert in der gesamten Einheit.

Funktionale Zusammenhänge bieten leicht zugängliche Anwendungsbezüge, die zu Termen mit Variablen führen können. Verbale, nummerische und graphische Beschreibungen treten dabei in Verbindung miteinander auf. Nicht nur das Verständnis für die einzelnen Darstellungen, sondern auch deren Vernetzung sind für funktionales Denken und für das Verstehen von Mathematik allgemein von großer Bedeutung. Der TI-Nspire™ unterstützt diese Herangehensweise mit seinen technischen Möglichkeiten. Dabei ist von Vorteil, dass die Festlegung einer Funktion für alle Applikationen eines Dokuments übernommen wird. Im TI-Nspire™ CAS ist die Umformung algebraischer Ausdrücke in gleichem Maße möglich wie die Manipulation von Graphen und Tabellen.

++++++++++++++++++++++++++++++++++++++++++++++++++++++++++++++++ +++++++++++++++++++++++++++++++++++++++++++++++++++++++++++++++++++++++++++++++++++++++++++++++++ ++++++++++++++++++++++++++++++++++++++++++++++++++++++++++++++++ +++++++++++++++++++++++++++++++++++++++++++++++++++++++++++++++++++++++++++++++++++++++++++++++++ *CAYEN – Neue Wege zur Algebra mit oder ohne CAS Prof. Dr. Bärbel Barzel, Matthias Zeller*

> Viele der verwendeten Aufgaben sind offen, in dem Sinne, dass verschiedene Lösungswege möglich sind. Deshalb erfordert das Material, dass Schülerinnen und Schüler Zeit haben, sich mit den Aufgaben auseinander zu setzen, um individuelle Lösungsideen zu entwickeln. Die verschiedenen Herangehensweisen müssen mit anderen besprochen werden und dies bringt die Bearbeitung in Gruppen mit sich.

> Der Rechner sollte für Schülerinnen und Schülern immer verfügbar sein. Das Material bietet Aufgabentypen, die gar keinen Rechnereinsatz erfordern, die Bearbeitung anderer hingegen ist ohne den Rechner gar nicht möglich. Zwischen diesen Extremen gibt es eine Fülle von Aufgaben, welche sich mit oder ohne Rechner lösen lassen, das Beispiel zeigt nur eine davon. Besonders bei der Bearbeitung dieser offenen Aufgaben wird die Fähigkeit, den Rechner als individuelles Werkzeug einzusetzen, gefördert. Ob dieses Werkzeug mit algebraischen Ausdrücken umgehen kann, steht natürlich in Bezug zur Wahl des Lösungsweges.

### **Wie werden solche Aufgaben bearbeitet?**

## **Welche Wege werden gewählt?**

![](_page_26_Figure_5.jpeg)

*Abb. 1*

++++++++++++++++++++++++++++++++++++++++++++++++++++++++++++++++ +++++++++++++++++++++++++++++++++++++++++++++++++++++++++++++++++++++++++++++++++++++++++++++++++ ++++++++++++++++++++++++++++++++++++++++++++++++++++++++++++++++ +++++++++++++++++++++++++++++++++++++++++++++++++++++++++++++++++++++++++++++++++++++++++++++++++

![](_page_26_Figure_7.jpeg)

Die graphische Darstellung der drei Angebote bietet einen Überblick und kann zu Beginn der Bearbeitung genutzt werden. Verschieben des Anzeigefensters und der Zoom lassen schnell ersehen, dass bei wenigen Besuchern nur die Angebote "Party" und "Location" miteinander konkurrieren. Erst bei größeren Besucherzahlen wird das Angebot "Event" interessant. Die Lage der Schnittpunkte zeigt, dass "Event" nur mit "Location" verglichen werden muss. Für die Skizze im Heft wurde nur das Wesentliche der Graphen übernommen.

![](_page_26_Figure_9.jpeg)

*Abb. 3*

Arvanhl der Graste: x

\nParty:

\n
$$
P = 24x + 400 + 350
$$
\nEvent:

\n
$$
P = 45x + 2300 + 400 + 200
$$
\nEvent:

\n
$$
P = 20x + 300 + 300
$$
\nParty and Lorentz:

\n
$$
24x + 750 = 20x + 1200
$$
\nbut a factor of the equation:

\n
$$
24x + 750 = 20x + 1200
$$
\nbut a factor of the equation:

\n
$$
x = 112.5
$$
\nLocation, and Event:  $20x + 1200 = 15x + 2900$ 

\nbut a factor of the equation:

\n
$$
\frac{x = 340}{x + 340}
$$

*Abb. 4*

Das Bedürfnis der Schülerinnen und Schüler nach einem genauen Ergebnis kann zum Anzeigen der Schnittpunkte, zur Tabelle oder, wie oben, zum algebraischen Weg führen. Beide Rechner bieten mit den Befehlen "solve" beziehungsweise "nsolve" die Möglichkeit zwei Funktionen gleichzusetzen und nach einer Variable aufzulösen. Mit dem TI-Nspire™ CAS können Gleichungen zudem schrittweise umgeformt und gelöst werden. Der Umgang mit Variablen wurde dabei für die Schülerinnen und Schüler selbstverständlich, obwohl diese im Unterricht noch nicht explizit eingeführt wurden.

++++++++++++++++++++++++++++++++++++++++++++++++++++++++++++++++ +++++++++++++++++++++++++++++++++++++++++++++++++++++++++++++++++++++++++++++++++++++++++++++++++

++++++++++++++++++++++++++++++++++++++++++++++++++++++++++++++++ +++++++++++++++++++++++++++++++++++++++++++++++++++++++++++++++++++++++++++++++++++++++++++++++++ ++++++++++++++++++++++++++++++++++++++++++++++++++++++++++++++++ +++++++++++++++++++++++++++++++++++++++++++++++++++++++++++++++++++++++++++++++++++++++++++++++++ *CAYEN – Neue Wege zur Algebra mit oder ohne CAS* 

*Prof. Dr. Bärbel Barzel, Matthias Zeller*

![](_page_27_Picture_220.jpeg)

*Abb. 5*

![](_page_27_Picture_221.jpeg)

*Abb.6*

In einer Funktionstabelle sind schnell viele Werte verfügbar. Es lässt sich gut beobachten, wie sich die Preise zweier Angebote zeilenweise annähern, gleich werden und wieder auseinander wachsen. Eine Analyse der Schülerhefte zeigte, dass das Augenmerkt bei der Dokumentation auf der Schrittweite der Werte und auf dem Finden relevanter Ausschnitte lag.

#### **Wie wird der Rechner eingesetzt?**

Die Lösungsideen aus der Schulpraxis zeigen wie vielfältig die Wege der Schülerinnen und Schüler bei der Bearbeitung solch offener Aufgabe sind. Eine schnelle Verfügbarkeit von Graph, Tabelle und Gleichung ermöglicht es, dass zwischen ihnen gut gewechselt werden kann. Vor- und Nachteile sowie Bezüge zwischen den Darstellungen werden nach der Bearbeitung der Aufgabe im Unterricht thematisiert. Es ist wichtig dabei, dass sowohl der Einsatz des Rechners, als auch die verwendeten

Darstellungen von den Schülerinnen und Schülern frei wählbar sind. Die Lösungen werden entweder auf dem Papier, im Rechner oder in Kombination von beidem vollzogen und auch die Ergebnisse werden mit beiden Medien dokumentiert. Nach den ersten Eindrücken aus der Schulpraxis bekommt der TI-Nspire™ bei einem solchen Einsatz den Charakter eines vielseitigen Problemlösewerkzeuges mit ganz verschiedenen Funktionen: es kann ein erster Überblick genauso erarbeitet werden, wie Zwischen- und genaue Endergebnisse, das heißt Schülerinnen und Schüler werden auf dem gesamten Lösungsweg unterstützt. Die digitalen Dateien können um Texte ergänzt, in verschiedenen Ordnern abgespeichert und wieder abgerufen werden. Und auf den Computer übertragene und ausgedruckte Dokumente fließen in den weiteren Unterricht ein.

++++++++++++++++++++++++++++++++++++++++++++++++++++++++++++++++ +++++++++++++++++++++++++++++++++++++++++++++++++++++++++++++++++++++++++++++++++++++++++++++++++ ++++++++++++++++++++++++++++++++++++++++++++++++++++++++++++++++ +++++++++++++++++++++++++++++++++++++++++++++++++++++++++++++++++++++++++++++++++++++++++++++++++

> Zudem besteht die Möglichkeit Dateien von Rechner zu Rechner weiterzugeben. Dynamische, digitale "Arbeitsblätter" sind schnell auf vielen Rechnern verfügbar, der Lehrer kontrolliert damit welche Applikationen genutzt werden und legt fest, auf welchen mathematischen Tätigkeiten die Aufmerksamkeit der Schülerinnen und Schüler liegt. Neue Aufgabenformate entstehen und der Charakter des Rechners wandelt sich zu einer vorgefertigten Lernumgebung.

> Sowohl bei eigenen, als auch bei fremden Ergebnissen, kann der Rechner zur Kontrolle genutzt werden, wodurch eigenständiges Arbeiten stark unterstützt wird. Von Hand gefertigte Umformungen können mit dem TI-Nspire™ CAS zeilenweise kontrolliert und enthaltene Fehler entlarvt werden. Innermathematische Aufgaben, die Bezug zur Eingabe in den Rechner, zur Tastenfolge oder zum angezeigten Display nehmen, bieten Abwechslung bei der Einübung syntaktischer Fertigkeiten.

#### **Neugierig geworden?**

Wurde mit diesem Artikel Ihr Interesse geweckt? Unterrichten Sie im Schuljahr 09/10 eine Klasse beim Lernen von Algebra und haben Sie Spaß daran, neue Wege mit CAS oder GTR auszuprobieren? Wenn Sie dabei die TI-Nspire™ Technologie verwenden, nehmen Sie bitte Kontakt mit uns auf. Wir würden uns freuen, Sie und Ihre Klasse in der nächsten Untersuchungsphase dann ggf. begrüßen zu dürfen und kennenzulernen.

#### **Autoren:**

Prof. Dr. Bärbel Barzel, Pädagogische Hochschule Freiburg baerbel.barzel@ph-freiburg.de

Matthias Zeller zeller.matthias@ph-freiburg.de

## ++++++++++++++++++++++++++++++++++++++++++++++++++++++++++++++++ +++++++++++++++++++++++++++++++++++++++++++++++++++++++++++++++++++++++++++++++++++++++++++++++++ ++++++++++++++++++++++++++++++++++++++++++++++++++++++++++++++++ +++++++++++++++++++++++++++++++++++++++++++++++++++++++++++++++++++++++++++++++++++++++++++++++++ **Das Magnetfeld einer Spule /**   $\mathsf{P}_{\mathsf{o}}$ ctimmuna darmananaticchan Ealdkanctanta $\mathsf{t}$ Bestimmung der magnetischen Feldkonstante

*Ralph Schimmack, Mirco Tewes*

### **Vorbemerkung**

++++++++++++++++++++++++++++++++++++++++++++++++++++++++++++++++ +++++++++++++++++++++++++++++++++++++++++++++++++++++++++++++++++++++++++++++++++++++++++++++++++

Wie schon in den TI-Nachrichten 1/09 wird hier ein weiteres Beispiel aus der neuen Sammlung physikalischer Experimente der Arbeitsgruppe Physik innerhalb von T3 Deutschland vorgestellt. Die erweiterbare Sammlung der wichtigsten Experimente aus der Sek. II soll einen Technologieeinsatz (Datenerfassungssystem, z.B. CBL 2™ mit GTR oder CAS-Rechnern, z.B. TI-Nspire™CAS oder Voyage™ 200) unterstützen, der insbesondere Schüler- anstelle von Demonstrationsexperimenten und die Überwindung mathematischer Schwierigkeiten zugunsten der Behandlung physikalischer Inhalte ermöglicht. Neben den Erläuterungen zum Versuch (Lehrermaterial) enthält dieser Beitrag auch wieder als Kopiervorlage ein Schülerarbeitsblatt mit Lösungshinweisen.

## **Versuchsbeispiel (Lehrermaterial)**

In diesem Experiment wird der proportionale Zusammenhang zwischen der magnetischen Flussdichte im Innern einer langen, von Strom durchflossenen Spule und der Stromstärke nachgewiesen. Außerdem wird der Zahlenwert der magnetischen Feldkonstante experimentell bestimmt.

Die Bestimmung solcher Naturkonstanten spielt im Unterricht eine wichtige Rolle. Die magnetische Feldkonstante ist eine universelle Naturkonstante, die bisher häufig nur im Lehrerdemonstrationsexperiment ermittelt wurde. Ähnliches galt für den Nachweis der Zusammenhänge zwischen der magnetischen Flussdichte im Innern einer Spule und der Windungszahl, der Stromstärke bzw. der Länge. Dies lag vor allem daran, dass die Schülerinnen und Schüler nicht über die erforderliche Messtechnik verfügten. Mit dem Magnetic Field Sensor steht nun eine Schülerhallsonde zur Verfügung, welche auch bei weiteren Schülerversuchen (z.B. Induktion) verwendet werden kann.

## **Versuchsaufbau**

![](_page_28_Picture_8.jpeg)

*Abb. 1: Versuch mit TI-Nspire™ CAS*

### **Geräte**

- Spule mit 1000 Windungen aus Schülerexperimentiersatz
- Taschencomputer (hier: TI-NSpire™ CAS mit Vernier EasyLink®)
- Hallsonde (z.B. Magnetic Field Sensor, MG-BTA)
- Amperemeter (Drehspulmessgerät)
- • Kleinspannungs-Netzteil

## **Versuchsdurchführung (Lehrermaterial)**

Zunächst wird ein einfacher Stromkreis mit der Spule und dem Amperemeter aufgebaut und der Sensor der Hallsonde im Spuleninnern positioniert. Die Spannung am Netzgerät wird schrittweise erhöht. Dabei werden Stromstärke und magnetische Flussdichte gemessen. Vorbereitung: 5 min, Durchführung: 25 min (mit Auswertung)

## **Einstellungen**

- Messmodus: EVENTS WITH ENTRY (Ereignisse mit Eintrag)
- Abstand zweier Messungen: z.B. 20 mA
- Hallsonde: Messbereich 6,4 mT, im Spuleninnern Nullpunkt einstellen

## **Hinweise**

Dieser Versuch verbindet Messungen mit analogen Messgeräten und digitalen Messwerterfassungs- und Auswertungssystemen. Er eignet sich daher als Einstiegsversuch zu dieser Thematik, da auch der Versuchsaufbau sehr einfach und übersichtlich gehalten ist. Bei Verwendung des Voyage™ 200 mit CBL 2™ kann zur gleichzeitigen Messung von Flussdichte und Stromstärke anstelle des Amperemeters auch ein Stromsensor (z.B. Current Probe, DCP-BTA) verwendet werden. Dabei ist unbedingt zu beachten, dass die Stromstärke 600 mA nicht überschritten werden darf. Alternativ zum Stromsensor lässt sich die Stromstärke auch indirekt über den Spannungsabfall an einem geeigneten Widerstand mithilfe des Spannungssensors (z.B. Voltage Probe, VP-BTA) bestimmen.

## **Tipps und Tricks**

- 1) Die Sonde sollte möglichst axial in der Spule positioniert werden (siehe Abbildung zum Versuchsaufbau).
- 2) Bei der Verwendung von Magnetfeldsonden älterer Bauart (erkennbar an dem angeschlossenen Verstärker) muss beachtet werden, dass die Hallsonde hier seitlich angeordnet ist. Dies hat zur Folge, dass diese Sonden vor der Spule positioniert werden müssen (siehe folgende Abb.)

![](_page_28_Picture_27.jpeg)

![](_page_28_Picture_30.jpeg)

## ++++++++++++++++++++++++++++++++++++++++++++++++++++++++++++++++ +++++++++++++++++++++++++++++++++++++++++++++++++++++++++++++++++++++++++++++++++++++++++++++++++ ++++++++++++++++++++++++++++++++++++++++++++++++++++++++++++++++ +++++++++++++++++++++++++++++++++++++++++++++++++++++++++++++++++++++++++++++++++++++++++++++++++  **Das Magnetfeld einer Spule /**  ++++++++++++++++++++++++++++++++++++++++++++++++++++++++++++++++ +++++++++++++++++++++++++++++++++++++++++++++++++++++++++++++++++++++++++++++++++++++++++++++++++ ++++++++++++++++++++++++++++++++++++++++++++++++++++++++++++++++ +++++++++++++++++++++++++++++++++++++++++++++++++++++++++++++++++++++++++++++++++++++++++++++++++ **Bestimmung der magnetischen Feldkonstante**

*Schülerarbeitsblatt / Kopiervorlage*

## **Geräte**

- Spule mit 1000 Windungen aus Schülerexperimentiersatz
- Taschencomputer (hier: TI-Nspire™ CAS mit Vernier EasyLink®)
- Hallsonde (z.B. Magnetic Field Sensor, MG-BTA)
- Amperemeter (Drehspulmessgerät)
- Kleinspannungs-Netzteil

## **Einstellungen**

- Messmodus: EVENTS WITH ENTRY (Ereignisse mit Eintrag)
- Abstand zweier Messungen: z.B. 20 mA
- Hallsonde: Messbereich 6,4 mT, im Spuleninnern Nullpunkt einstellen

## **Versuchsdurchführung**

- 1) Bauen Sie die Schaltung dem Schaltplan entsprechend auf. Positionieren Sie die Hallsonde axial in der Spule. Verbinden Sie die Hallsonde mit dem Taschencomputer.
- 2) Stellen Sie die Messwerterfassung entsprechend der obigen Vorgaben ein. Beachten Sie dabei, dass die Hallsonde auf Null gesetzt werden muss, wenn sie sich bereits in der Spule befindet, aber noch keine Spannung angelegt ist.
- 3) Starten Sie die Messwerterfassung. Schalten Sie das Stromversorgungsgerät ein. Erhöhen Sie die Spannung, sodass die Stromstärke in Schritten von 20 mA von 0 bis 100 mA ansteigt. Messen Sie für jeden Stromstärkewert die entsprechende magnetische Flussdichte.
- 4) Skizzieren Sie das *B-I*-Diagramm. Welcher Zusammenhang zwischen beiden Größen lässt sich daraus ableiten? Begründen Sie.

## **Versuchsaufbau**

### **Schaltplan**

![](_page_29_Picture_19.jpeg)

## **Versuch mit TI-Nspire™ Technologie**

![](_page_29_Picture_21.jpeg)

++++++++++++++++++++++++++++++++++++++++++++++++++++++++++++++++ +++++++++++++++++++++++++++++++++++++++++++++++++++++++++++++++++++++++++++++++++++++++++++++++++

![](_page_29_Figure_22.jpeg)

![](_page_29_Figure_23.jpeg)

Das Magnetfeld einer Spule / Bestimmung der magnetischen Feldkonstante +++++++++++++++++++++ *Schülerarbeitsblatt / Kopiervorlage*

> 5) Verlassen Sie das Messwerterfassungsprogramm und übernehmen Sie die Messwerte in die Tabellenkalkulation Ihres Taschencomputers. Berechnen Sie mithilfe der einzelnen Messwertepaare in der

Tabellenkalkulation den Wert für die magnetische Feldkonstante µ. Stellen Sie dazu die Gleichung für die Flussdichte im Innern einer Spule entsprechend um.

- 6) Berechnen Sie den Mittelwert für die magnetische Feldkonstante aus Ihren Werten und vergleichen Sie diesen mit dem Literaturwert.
- 7) Berechnen Sie die prozentuale Abweichung Ihres Wertes vom Literaturwert des Tafelwerks.

![](_page_30_Figure_5.jpeg)

#### +++++++++++++++++++++++++++++++++++++++++++++++++++++++++++++++++++++

## **Lösungen und Hinweise zum Schülerarbeitsblatt (Lehrermaterial)**

Die nachfolgenden Abbildungen zeigen die Ergebnisse einer Beispielmessung für eine Spule mit n = 1000 Wdg., l = 0,036 m (Leybold - Schülerexperimentiersatz):

![](_page_30_Picture_680.jpeg)

#### *Abb. 4: Messtabelle*

++++++++++++++++++++++++++++++++++++++++++++++++++++++++++++++++ +++++++++++++++++++++++++++++++++++++++++++++++++++++++++++++++++++++++++++++++++++++++++++++++++ ++++++++++++++++++++++++++++++++++++++++++++++++++++++++++++++++ +++++++++++++++++++++++++++++++++++++++++++++++++++++++++++++++++++++++++++++++++++++++++++++++++

![](_page_30_Figure_11.jpeg)

*Abb. 5: B-I-Diagramm* 

**zu 4):** Die magnetische Flussdichte im Innern einer langen, mit Luft gefüllten Spule verhält sich proportional zur Stromstärke.<br>|-Im Diagramm ergibt sich eine Ursprungsgerade.

**zu 5):** Es ist zu beachten, dass B in mT gemessen wird.

$$
B = \mu_0 \cdot \mu_r \cdot \frac{I \cdot n}{I} \quad \Leftrightarrow \quad \mu_0 = \frac{B \cdot I}{\mu_r \cdot I \cdot n}
$$

**zu 6):** Mittelwert aus der Messung (i) und Literaturwert (ii):

$$
(i) \ \overline{\mu}_0 = 1,35 \cdot 10^{-6} \frac{Vs}{Am} , \ (ii) \ \mu_0 = 1,26 \cdot 10^{-6} \frac{Vs}{Am}
$$

**zu 7):** prozentuale Abweichung vom Literaturwert: ≈ 7,1%

## **Fazit zur Auswertung**

Der proportionale Zusammenhang zwischen der Flussdichte und der Stromstärke ist im Diagramm deutlich erkennbar (auch ohne Auffinden einer Ausgleichsgeraden). Die Bestimmung der magnetischen Feldkonstanten über

$$
\mu_0 = \frac{B \cdot I}{\mu_r \cdot I \cdot n}
$$

liefert gute Ergebnisse, hier mit einer Abweichung unter 10% gegenüber dem Tabellenwert.

#### **Kontakt**

Ralph Schimmack Oberstufenzentrum Wirtschaft u. Sozialversicherung Berlin **ralphschimmack@web.de**

Mirco Tewes, Bernau Primo-Levi-Schule (Gymnasium) Berlin **postmaster@mrtewes.de** 

## **Service auf einen Blick**

## **Innovative Technologie**

Dank der Technologie unserer aktuellen Graphikrechner TI-84 Plus, TI-84 Plus Silver Edition, TI-89 Titanium, Voyage™ 200, TI-Nspire™, TI-Nspire™ CAS können Sie die bestehenden Fähigkeiten der Rechner durch Herunterladen zusätzlicher Applikationen und/oder Upgrades erweitern und Ihren persönlichen Wünschen anpassen. Damit halten Sie sich alle Optionen für die Zukunft offen.

## **Kostenlose Ausleihe**

Sie möchten einen TI-Graphikrechener oder ein Computer-Algebra-System testen? – Kein Problem! Wir leihen Ihnen Einzelexemplare oder Klassensätze bis zu vier Wochen – kostenlos und unverbindlich!

## **Unterrichtsmaterialien**

Neben den "TI-Nachrichten" gibt es eine Fülle von begleitenden Unterrichtsmaterialien zum Einsatz unserer Produkte – insbesondere auch von Schulbuchverlagen, Hier eine Auswahl von TI und T3:

- CuBaLibra: Einfache, gut strukturierte Aufgaben: Stoff für eine Unterrichtsstunde.
- **MMM:** Kurze Beispiele für alltäglich benötigte Veranschaulichungen, Die Umsetzung wird mittels Kurzvideos erklärt.
- **T<sup>3</sup> Akzente:** Aufgaben mittlerer Komplexität mit Schülerarbeitsblättern und didaktischen Hinweisen.

## **Lehrerfortbildungen**

Graphikrechner und CAS sind für viele Kolleginnen und Kollegen neu und unbekannt. Wir helfen Ihnen mit Fortbildungen an Ihrer Schule oder auf Veranstaltungen! Wenden Sie sich direkt an T3. Mehr Informationen zu T3 finden Sie im Internet:

- T3 Deutschland: **www.t3deutschland.de**
- T3 Österreich: **www.t3oesterreich.at**
- T3 Schweiz: **www.t3schweiz.ch**

Oder kontaktieren Sie Ihren TI-Schulberater sowie unser Customer Service Team.

## **Praktische Präsentationsmöglichkeiten**

Projizieren Sie das Display der Lehrerversion Ihres TI-Graphikrechners mit ViewScreen™, Overheadprojektor, Beamer oder auch am Whiteboard.

## **Flexible Verbindungsmöglichkeiten**

Die Verbindungskabel zu den TI-Graphikrechnern und Computeralgebrasystemen ermöglichen eine schnelle und stabile Verbindung zum PC oder Mac.

## **Unkomplizierte Messwerterfassung**

Portable, universell einsetzbare Messwerterfassungssysteme für den naturwissenschaftlichen Unterricht. Verschiedene Sensoren erhältlich.

Mehr Informationen, kostenlose Downloads sowie die Anmeldemöglichkeit zum E-Newsletter "TI-Materialien" finden Sie auf den TI-Webseiten oder unter: **www.ti-unterrichtsmaterialien.net**

# **Allgemeine Informationen**

Nehmen Sie mit unserem Customer Service Center Kontakt auf, wenn Sie technische Auskünfte benötigen oder Fragen zum Gebrauch unserer Rechner oder bezüglich einer Lehrerfortbildung haben. Auch zum Ausleihen der Rechner ist das CSC die erste Adresse:

## **Wir sind für Sie da: Mo – Fr, 9.00 – 17.00 Uhr**

Texas Instruments **CSC** Texas Instruments<br>
Customer Service Center

Tel D: +49 (0) 61 96-97 50 15 • Fax D: +49 (0) 6196-97 50 44 Tel A: +43 (1) 5 02 91 00 07 • Fax AT: +43 (1) 5 02 91 00 34 Tel CH: +41 (1) 2 73 06 88 • Fax CH: +41 (22) 710 00 36

**Allgemeine Informationen: ti-cares@ti.com**

**Kostenlose Ausleihe von Graphikrechnern und Computer-Algebra-Systemen: ti-loan@ti.com**

**Kostenloses Abonnement der TI-Nachrichten: ti-nachrichten@ti.com**

## **Garantie**

Auf alle Graphikrechner und Computeralgebrasysteme von Texas Instruments bietet Texas Instruments 3 Jahre Herstellergarantie. Sollte doch einmal etwas defekt sein, rufen Sie bitte zunächst unser Customer Service Center an. Oft kann das Problem bereits am Telefon behoben werden.

## **education.ti.com/deutschland • education.ti.com/oesterreich • education.ti.com/schweiz ti-cares@ti.com**

All calculators available in Europe are manufactured under ISO 9000 certification. Cabri Log II is a trademark of Université Joseph Fourier. All trademarks are the property of their respective owners. Texas Instruments reserves the right to make changes to products, specifications, services and programs without notice. Whilst Texas Instruments and its agents try to ensure the validity of comments and statements in this publication, no liability will be accepted under any circumstances for inaccuracy of content, or articles or claims made by contributors. The opinion published herein are not necessarily those of Texas Instruments.

![](_page_31_Picture_35.jpeg)

![](_page_31_Picture_36.jpeg)